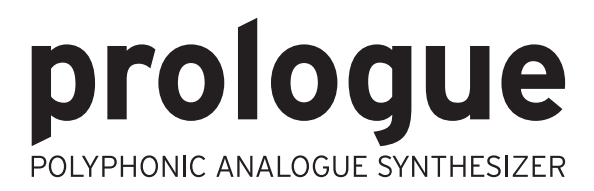

**Quick Start Guide** Guide de prise en main **Blitzstart** Guía de inicio rápido クイック・スタート・ガイド

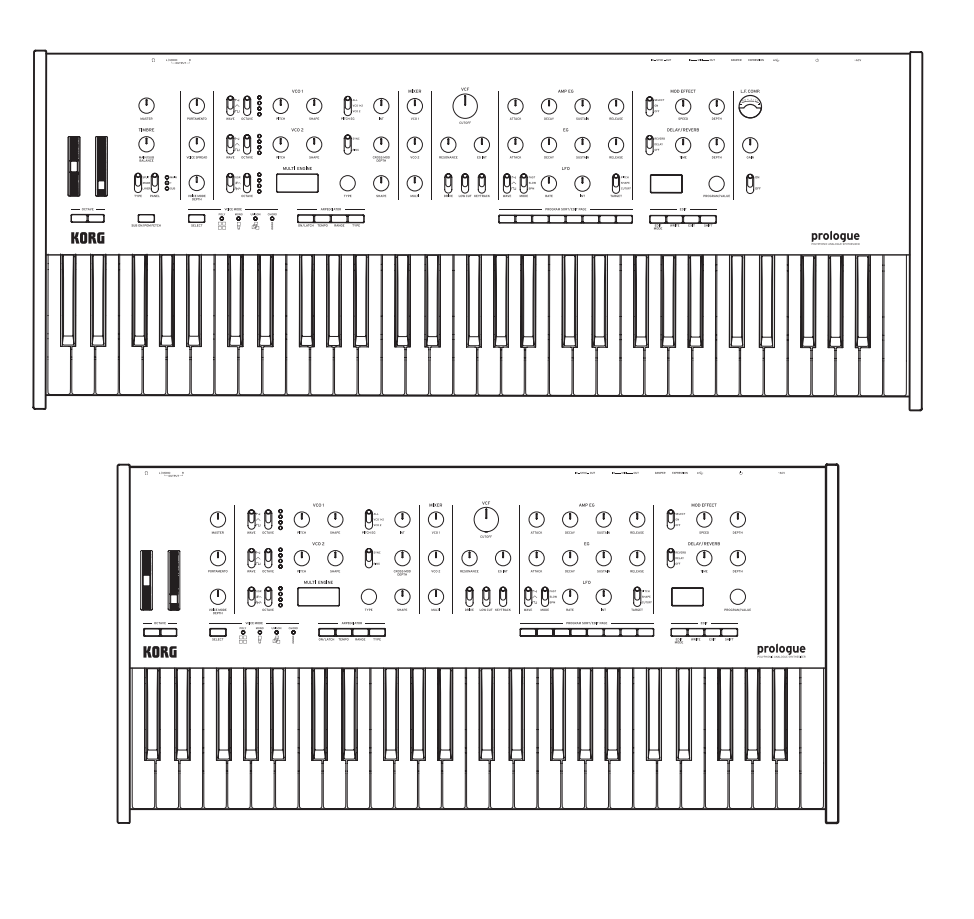

**NRG** 

KI

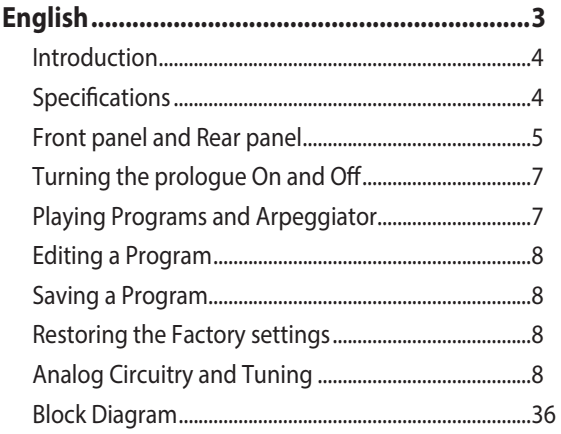

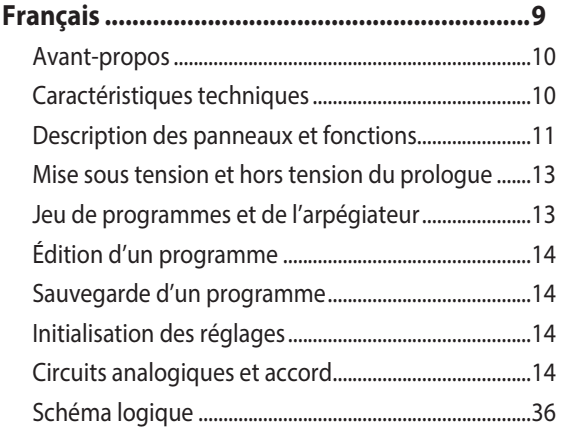

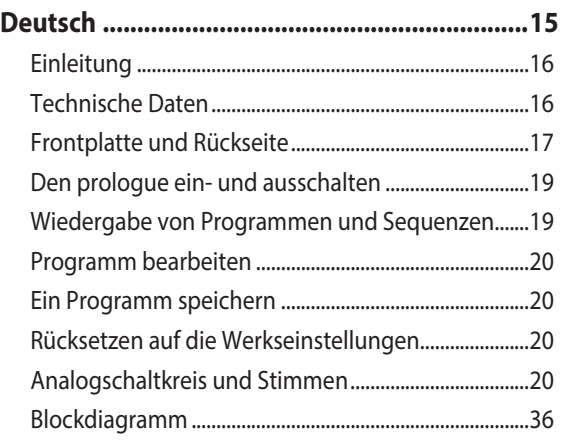

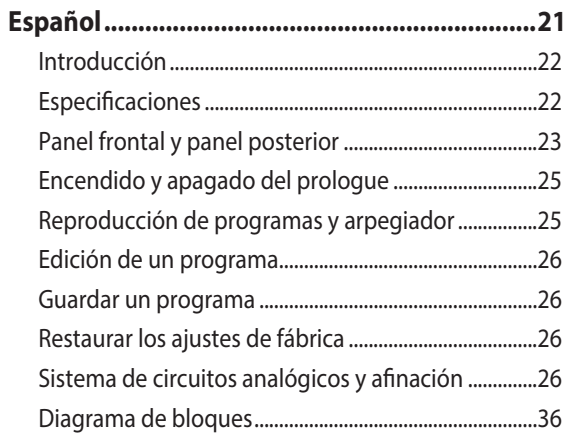

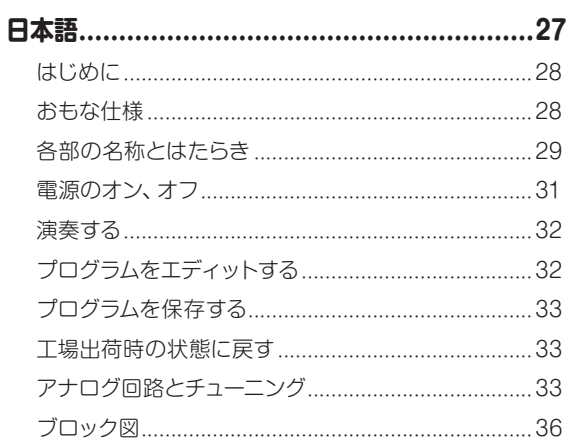

# <span id="page-2-0"></span>**IMPORTANT SAFETY INSTRUCTIONS**

- 1) Read these instructions.
- 2) Keep these instructions.
- 3) Heed all warnings.
- 4) Follow all instructions.
- 5) Do not use this apparatus near water.
- 6) Clean only with dry cloth.
- 7) Do not block any ventilation openings. Install in accordance with the manufacturer's instructions.
- 8) Do not install near any heat sources such as radiators, heat registers, stoves, or other apparatus (including amplifiers) that produce heat.
- 9) Do not defeat the safety purpose of the polarized or groundingtype plug. A polarized plug has two blades with one wider than the other. A grounding type plug has two blades and a third grounding prong.

The wide blade or the third prong are provided for your safety. If the provided plug does not fit into your outlet, consult an electrician for replacement of the obsolete outlet.

- 10) Protect the power cord from being walked on or pinched particularly at plugs, convenience receptacles, and the point where they exit from the apparatus.
- 11) Only use attachments/accessories specified by the manufacturer.
- 12) Use only with the cart, stand, tripod, bracket, or table specified by the manufacturer, or sold with the apparatus. When a cart is used, use caution when moving the cart/apparatus combination to avoid injury from tip-over.

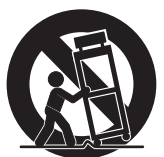

- 13) Unplug this apparatus during lightning storms or when unused for long periods of time.
- 14) Refer all servicing to qualified service personnel. Servicing is required when the apparatus has been damaged in any way, such as power-supply cord or plug is damaged, liquid has been spilled or objects have fallen into the apparatus, the apparatus has been exposed to rain or moisture, does not operate normally, or has been dropped.
- WARNING—This apparatus shall be connected to a mains socket outlet with a protective earthing connection.
- Mains powered apparatus shall not be exposed to dripping or splashing. No objects filled with liquids, such as vases or drinking glasses, shall be placed on the apparatus.
- Turning off the power switch does not completely isolate this product from the power line.
- Keep the power plug easily accessible. Do not install this equipment far from a power outlet and/or power strip.
- Do not install this equipment in a confined space such as a box for the conveyance or similar unit.
- Excessive sound pressure from earphones and headphones can cause hearing loss.
- This apparatus is for moderate climates areas use, not suitable for use in tropical climates countries.
- The ventilation should not be impeded by covering the ventilation openings with items, such as newspapers, table-cloths, curtains, etc.
- No naked flame sources, such as lighted candles, should be placed on the apparatus.

## **WARNING:**

TO REDUCE THE RISK OF FIRE OR ELECTRIC SHOCK DO NOT EXPOSE THIS PRODUCT TO RAIN OR MOISTURE.

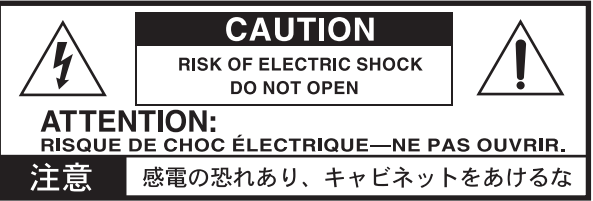

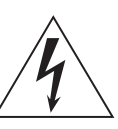

The lightning flash with arrowhead symbol within an equilateral triangle, is intended to alert the user to the presence of uninsulated "dangerous voltage" within the product's enclosure that may be of sufficient magnitude to constitute a risk of electric shock to persons.

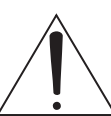

The exclamation point within an equilateral triangle is intended to alert the user to the presence of important operating and maintenance (servicing) instructions in the literature accompanying the product.

#### **THE FCC REGULATION WARNING (for USA)**

NOTE: This equipment has been tested and found to comply with the limits for a Class B digital device, pursuant to Part 15 of the FCC Rules. These limits are designed to provide reasonable protection against harmful interference in a residential installation. This equipment generates, uses, and can radiate radio frequency energy and, if not installed and used in accordance with the instructions, may cause harmful interference to radio communications. However, there is no guarantee that interference will not occur in a particular installation. If this equipment does cause harmful interference to radio or television reception, which can be determined by turning the equipment off and on, the user is encouraged to try to correct the interference by one or more of the following measures:

- Reorient or relocate the receiving antenna.
- Increase the separation between the equipment and receiver.
- Connect the equipment into an outlet on a circuit different from that to which the receiver is connected.
- Consult the dealer or an experienced radio/TV technician for help.

If items such as cables are included with this equipment, you must use those included items.

Unauthorized changes or modification to this system can void the user's authority to operate this equipment.

#### **DECLARATION OF CONFORMITY (for USA)**

Responsible Party: KORG USA INC.

Address : 316 SOUTH SERVICE ROAD, MELVILLE, NY<br>Telephone : 31-631-390-6500 Telephone : 1-631-390-6500

Equipment Type : POLYPHONIC ANALOGUE SYNTHESIZER Model : prologue-16, prologue-8

This device complies with Part 15 of FCC Rules. Operation is subject to the following two conditions:

(1) This device may not cause harmful interference,and (2) this device must accept any interference received, including interference that may cause undesired operation.

## **Notice regarding disposal (EU only)**

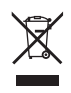

When this "crossed-out wheeled bin" symbol is displayed on the product, owner's manual, battery, or battery package, it signifies that when you wish to dispose of this product, manual, package or battery you must do so in an approved manner.

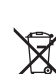

Do not discard this product, manual, package or battery along

with ordinary household waste. Disposing in the correct manner will prevent harm to human health and potential damage to the environment. Since the correct method of disposal will depend on the applicable laws and regulations in your locality, please contact your local administrative body for details. If the battery contains heavy metals in excess of the regulated amount, a chemical symbol is displayed below the "crossed-out wheeled bin" symbol on the battery or battery package.

All product names and company names are the trademarks or registered trademarks of their respective owners.

## **IMPORTANT NOTICE TO CONSUMERS**

This product has been manufactured according to strict specifications and voltage requirements that are applicable in the country in which it is intended that this product should be used. If you have purchased this product via the internet, through mail order, and/or via a telephone sale, you must verify that this product is intended to be used in the country in which you reside.

WARNING: Use of this product in any country other than that for which it is intended could be dangerous and could invalidate the manufacturer's or distributor's warranty.

Please also retain your receipt as proof of purchase otherwise your product may be disqualified from the manufacturer's or distributor's warranty.

## **Introduction**

<span id="page-3-0"></span>Thank you for purchasing the Korg prologue polyphonic analogue synthesizer. To help you get the most out of your new instrument, please read this manual carefully.

## **About the owner's manual**

Prologue comes in two variations, prologue-16 with a 61-key keyboard, and prologue-8 with a 49-key keyboard.

The documentation for this product consists of the following:

- •Quick Start Guide (what you're reading)
- •Owner's Manual (you can download it from the Korg website. www.korg.com )

## **prologue Key Features**

- •The prologue is a keyboardist-oriented analog synthesizer featuring the best of Korg's expertise.
- •Redesigned and refined analog circuitry. The prologue-16 and the prologue-8 provide respectively 16 and 8 analog voices.
- •Each voice includes a MULTI ENGINE providing a noise generator, a VPM oscillator, and the possibility to load user programmed oscillators.
- •Equipped with high quality digital effects (MODU-LATION, REVERB, DELAY).
- •Can be used as a two timbre synthesizer, in split, crossfade, or layer configuration.
- •A newly designed analog effect (L.F. COMP.) provides a boost and compression in the low frequency band for a powerful sound (only on prologue-16).
- •500 program locations (200 or more loaded with factory presets) can be recalled instantly, and used to store programs.
- •Provides multiple ways to sort and search through programs.
- •Real-time oscilloscope provides visual feedback of parameter changes.
- •Sync In and Sync Out jacks allow you to expand your session setup.

## **Specifications**

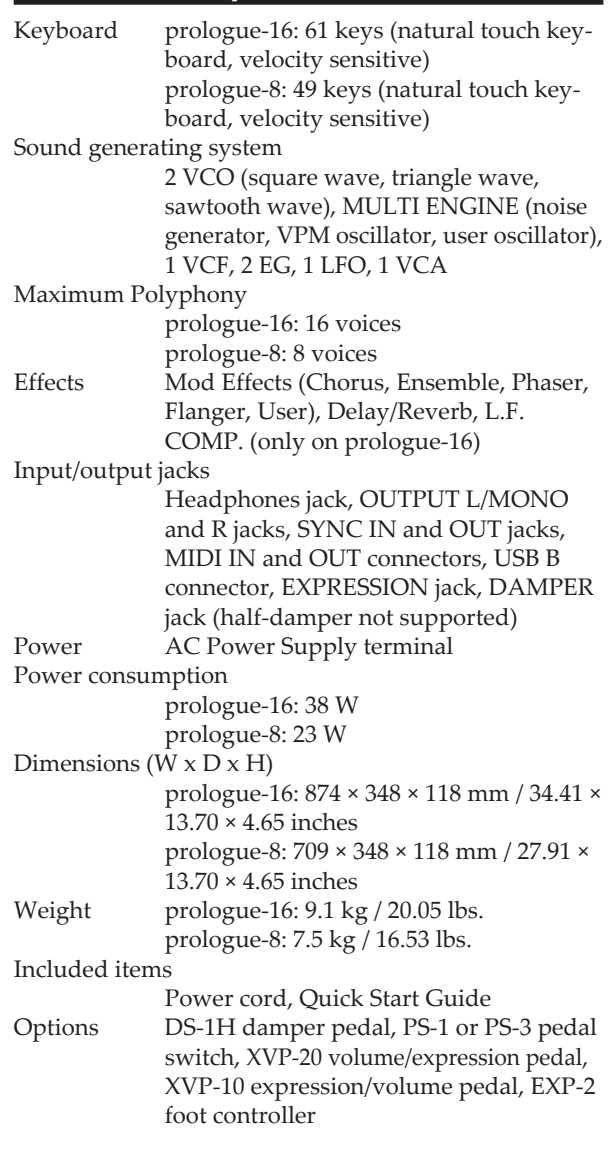

- \* Specifications and appearance are subject to change without notice for improvement.
- \* Since the side panels of this instrument uses natural wood, there will be individual differences in the wood grain, surface texture and color.

#### <span id="page-4-0"></span>**Front panel and Rear panel Front panel 3. VCO 1/VCO 2/MULTI ENGINE section 5. FILTER section 7. EFFECT section 4. MIXER section 6. EG/LFO section 1. MASTER controls** ဖြ:ဨႏူ ဇ 贮  $\circ$ Ö  $\tilde{(\mathcal{D})}$  $\circ$  $\circ \circ$  $0 \nabla$ IA **8. L.F. COMP. section**  $\circ$  $\circledcirc$  $\circ$  $\circledcirc$ (prologue-16 only)  $\overline{\circ}$  $\overline{\mathbb{O}}$ lo p :  $\mathbb{O}$   $\mathbb{O}$  $\mathfrak{g}_{\mathbb{Z}}$ ৩∥৩∥৩ ৩∣  $\circledcirc \circ \circledcirc \circledcirc$  $\|\mathbb{F}\circ\mathbb{Q}\|$ ∥⊕. ை  $0.0$  :  $|_{\mathbb{O}}$ |ឲ្យ៖  $\Box$  $\circ$ ിി⊙  $\log$ g  $\theta$  $\circ$  $\mathfrak{g}$ : 匠  $\Gamma$ **9. EDIT section**  $\rightarrow$  $\Box$  $\Box$   $\Box$   $\Box$   $\Box$ دخضها KORG **2. TIMBRE section 10. ARPEGGIATOR prologue-16 section 3. VCO 1/VCO 2/MULTI ENGINE section 7. EFFECT section 5. FILTER section 6. EG/LFO section 4. MIXER section 1. MASTER controls**  $\mathfrak{g}_{\mathbb{Z}}$  $\circ$  $\overline{(\mathcal{D})}$  $\overline{\mathcal{O}}$  $\circ$  $\circ$  $0.010$  $\circ$  $\sigma$ g:  $\circ$  $\circ$  $\circledcirc$  $\circ$   $\circ$   $\circ$   $\circ$  $\circ$ 0.0 ∣⊙∥⊙ ⊙  $\mathbb{O}$   $\mathbb{O}$   $\mathbb{O}$   $\mathbb{O}$  $A = 0$ **2. TIMBRE section**  $0:0:1$ É  $\circ$   $\circ$  $|\odot|$  $000$ ி ⊕ி ී ල  $\mathfrak{g}$  $\bigcap$ For the prologue-8, TIMBRE **9. EDIT section** related parameters are ਛ ਭ 6 T T  $\overline{\cdot\cdot\cdot}$ ਰਸ prologue available in program edit mode. **10. ARPEGGIATOR prologue-8 section**

## *1.* **MASTER controls**

The master controls affect the entire operation of prologue, including the volume level (output and headphones), portamento settings, pan width amount, and voice mode. The pitch can also be changed and modulated using the pitch and modulation wheels, respectively.

#### *2.* **TIMBRE section**

For the prologue-16, single timbre (16 voices), or two timbre (8+8 voices) modes can be selected in this section. Also, the balance between timbres, split and layer configurations can be set here.

For the prologue-8, the timbre settings are available in the PROGRAM EDIT mode. Single timbre (8 voices), and two timbre (4+4) modes can be selected there. Also, the balance between timbres, split and layer configurations can be set there.

For details refer to the Owner's Manual (www.korg. com).

#### *3.* **VCO 1/VCO2/MULTI ENGINE section**

The waveform and shape of the two VCOs (Voltage Controlled Oscillators) can be set here.

The MULTI ENGINE can be set to type of source, noise generator, VPM oscillator, or user oscillator. In the case of the user oscillator, user created oscillators can be loaded using the librarian application. For details refer to the Owner's Manual (www.korg.com).

#### *4.* **MIXER section**

The level of the VCO 1, VCO 2 and MULTI ENGINE can be individually controlled here.

#### *5.* **FILTER section**

Using the resonant low-pass filter, frequency components of the oscillators can be removed or emphasized to adjust the brightness of the sound.

#### *6.* **EG/LFO section**

The EG (Envelope Generator) allows users to modulate parameters with a time-varying curve. In addition to the VCA, the CUTOFF, SHAPE and PITCH can be selected as modulation targets.

The LFO (Low Frequency Oscillator) allows users to modulate parameters with a periodic signal.

#### *7.* **EFFECT section**

Digital effects can be adjusted here.

MOD EFFECTS allows users to choose from modulation effects such as choruses, phasers, flanger, etc. DELAY/REVERB allows users to choose spatial effects.

#### *8.* **L.F. COMP. section** (prologue-16 only)

Low frequency analog boost and compression effect. The effect can be switched on and off here.

#### *9.* **EDIT section**

Program selection, save, and detailed editing can be accessed here.

Large collections of programs can be swiftly navigated using the PROGRAM SORT/EDIT PAGE button. For details refer to the Owner's Manual (www.korg.com).

#### *10.***ARPEGGIATOR section**

The arpeggiator can be activated and configured here. In addition to ON and LATCH modes, the TEMPO, RANGE and TYPE can be edited.

# **Rear panel**

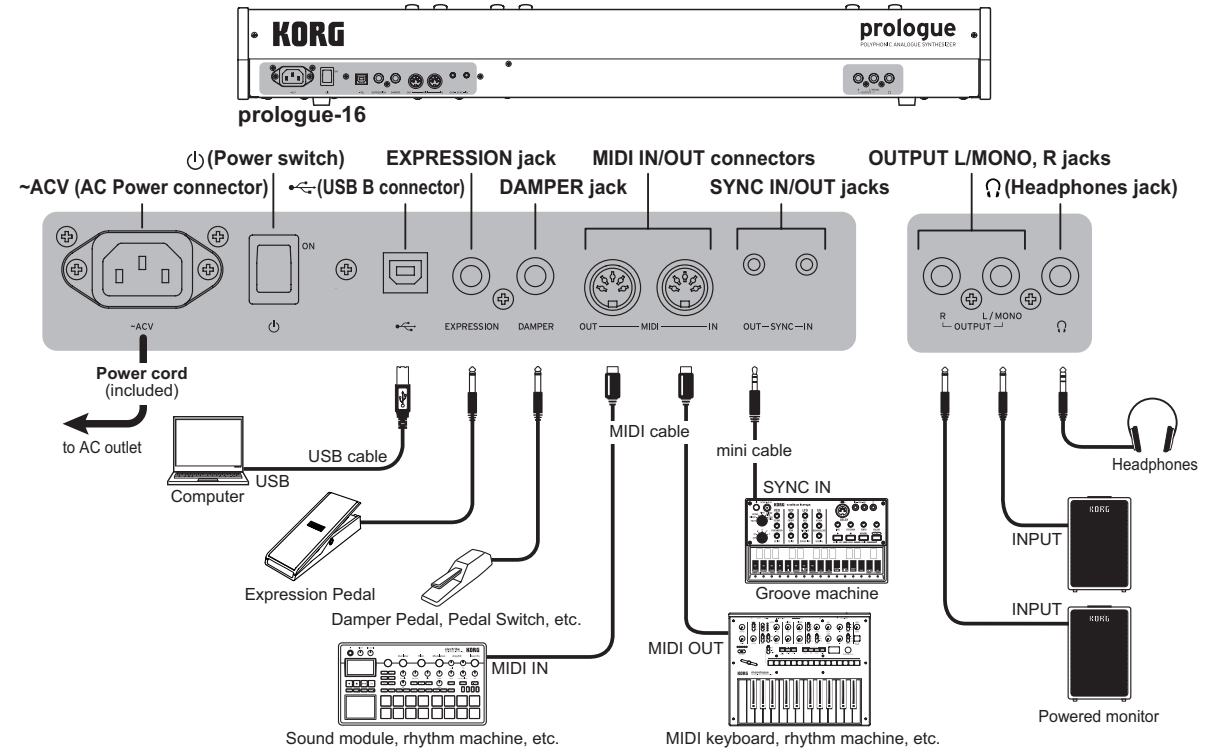

## **Connecting the power cord included (with this keyboard)**

Connect the included power cord to the AC Power connector. We recommend that you first connect the power cord to the prologue, and then connect the other end of the cord to an AC outlet.

A Make sure that your AC outlet is the correct voltage for your instrument.

## **Connecting to other devices**

Connect the prologue as appropriate for your own sound system.

Be sure that the power on all of your devices is turned off before you make connections. Leaving the power on when you make connections may cause malfunctions, or damage your speaker system and other components.

#### **Connecting to audio devices**

- •Connect your **powered monitor speaker**, **mixer** or other components to the OUTPUT jack (monaural output) of the prologue. Adjust the volume level using the MASTER knob.
- •Connect your **headphones** to the headphones jack. This jack outputs the same signal as that of the OUT-PUT jack.

#### **Connecting to MIDI devices or a computer**

•To exchange MIDI messages with an **external MIDI device**, connect the device to the MIDI IN/OUT connectors on the prologue.

- •To exchange MIDI messages with your **computer**, connect your computer to the USB B connector on the prologue.
	- **TIP** When connecting to MIDI device or a computer some configuration is necessary. For details refer to the Owner's Manual (www.korg.com).

#### **Connecting the SYNC IN and OUT jacks**

- •Use the SYNC IN and OUT jacks when you want to synchronize the output pulses and steps from the SYNC IN/OUT jacks of the **Korg volca series** or the audio out jacks of a **DAW**. Use a stereo mini-cable for this connection.
	- TIP For details refer to the Owner's Manual (www. korg.com).

#### **Connecting a foot controller**

- •The DAMPER jack allows users to connect a damper pedal, such as the DS-1H. When pressing the damper pedal, notes played on the keyboard will be extended, and continue playing even after keys are released.
- •The EXPRESSION jack allows users to connect a volume/expression pedal, such as the XVP-20. This can be used to apply modulation to the sound or effect parameters to which it is assigned.
- **TIP** To ensure the proper functioning of the damper pedal, polarity and other settings may need to be adjusted, refer to the Owner's Manual for details (www.korg.com).

## **Turning the prologue On and Off**

## <span id="page-6-0"></span>**Turning the prologue On**

- *1.*Make sure that both the prologue and any external output devices such as powered monitor speakers are turned off, and turn the volume of all devices all the way down.
- *2.* Turn on the Power switch on the rear panel of the prologue.

The prologue will enter Play mode upon startup.

- *3.* Turn on any external output devices such as powered monitor speakers.
- *4.* Adjust the volume of your external output equipment, and adjust the prologue's volume using the MASTER knob.

## **Turning the prologue Off**

Any Program data in the prologue that has not been saved will be lost when the power is turned off. Be sure to save any Program and other important data that you have edited.

- *1.* Lower the volume of your powered monitors or external output system, and turn them off.
- *2.* Turn off the Power switch on the rear panel of the prologue.
	- **△** Once you have turned the prologue off, wait about 10 seconds before turning the prologue on again.

## **Auto Power Off Feature**

The prologue features an Auto Power Off feature that can automatically turn the prologue off after 4 hours have elapsed with no operation of the knobs, switches, buttons, or keyboard of the prologue. By default, the factory setting for the **Auto Power Off is enabled**.

The Auto Power Off can be disabled using the steps below.

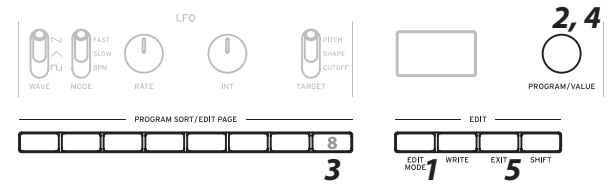

- *1.* Press the EDIT MODE button.
- *2.* Turn the PROGRAM/VALUE knob, and select GLOBAL EDIT.
	- TIP GLOBAL EDIT can also be selected by pressing the EDIT MODE button.
- *3.* Press button 8 several times to access the "Auto Power Off" setting screen.
- *4.* Turn the PROGRAM/VALUE knob, and select "Off".
- *5.* Press the EXIT button. The prologue will enter the Play mode, and the display will indicate the current Program.
	- TIP Settings in GLOBAL EDIT are saved automatically.

## **Playing Programs and Arpeggiator**

#### **Playing a Program**

The prologue has 500 program locations of which 200 or more are preloaded with factory presets. The preset programs are assigned to the first 200 or so locations and are organized into sound categories for easy selection. The remaining locations contain the initialization program that can be used as a starting point when creating user programs.

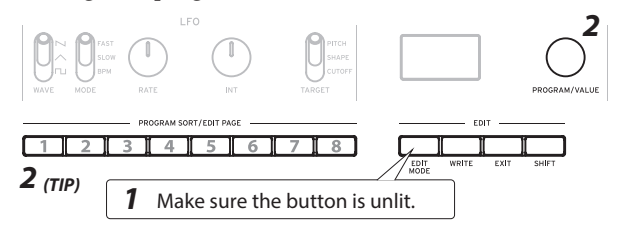

- *1.* Check that the prologue is in Play mode. In Play mode, verify that the EDIT MODE button on the front panel are unlit. If the EDIT MODE button is lit, press the EXIT button.
- *2.* Turn the PROGRAM/VALUE knob to select a Program.
	- TIP Pressing the PROGRAM SORT/EDIT PAGE 1-8 buttons, the sorting order of the programs can be changed.
		- Button 1: program number Button 2: categories Button 3: alphabetical Button 4: "LIKE" tags Button 5: most used Button 6: envelope shape Button 7: random Button 8: LIVE SET

Long pressing button 8 will add the current program to the LIVE SET list.

*3.* Play the keyboard to hear the sound.

## **Playing the Arpeggiator**

The arpeggiator can be configured to play notes automatically.

*1.* Press the ON/LATCH button to activate the arpeggiator.

This button can be used to turn it on and off.

- TIP Long pressing the ON/LATCH button will select the latch mode.
- *2.*While the arpeggiator is active, press the TEMPO, RANGE and TYPE buttons and try multiple setting combinations.

## **Editing a Program**

<span id="page-7-0"></span>Original sounds can be created by either using an existing preset program as template, or by starting from scratch using the Init Program.

## **Editing Parameters**

The basic parameters of the synthesizer are split into sections on the front panel (VCO, FILTER, etc.). Use the knobs and switches to adjust the sound to your liking.

## **Voice Mode Selection (Master Controls)**

The 16 voices of the prologue-16, and 8 voices of the prologue-8, can be combined in different ways. Four voice modes can be selected using the SELECT button. Depending on the mode, the VOICE MODE DEPTH knob will have a different effect.

## **Editing Effects (EFFECT section, L.F. COMP. section)**

Using the MOD EFFECTS switch, modulation effects like chorus and phaser can be selected. Pushing the switch up towards the SELECT label, will cycle through the available effect categories. The SPEED and DEPTH knobs can be used to adjust each effect.

Using the DELAY/REVERB switch, the delay and reverb effects can be selected. The TIME and TONE/ FEEDBACK knobs can be used to adjust each effect.

In the case of the prologue-16, the L.F. COMP. switch can be used to turn the analog boost compressor on and off. The GAIN knob can be used to adjust the amount of effect applied.

More editing options are available in EDIT MODE. For details refer to the Owner's Manual (www.korg.com).

## **Saving a Program**

Once you are happy with the sound you have created, you can save it as a program.

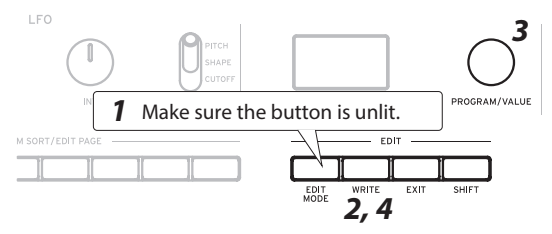

- *1.* Check that the prologue is in Play mode. In Play mode, verify that the EDIT MODE button on the front panel is unlit. If the EDIT MODE button is lit, press the EXIT button.
- *2.* Press the WRITE button. The prologue will enter the Write standby mode, and the WRITE button will blink.
- *3.* Turn the PROGRAM/VALUE knob to select the Program number where your new sound will be saved. TIP To cancel, press the EXIT button.
- *4.* Press the WRITE button once more. The Program will be saved in internal memory, and the message "Complete" will appear in the display.
	- **A** Never turn off the power while Programs are being saved. Doing so may destroy the internal data.

## **Restoring the Factory settings**

You can restore the prologue's preset Programs and global settings to their original factory-set state at any time.

- *1.* Begin with the prologue turned Off.
- *2.*While holding down the WRITE button and the EXIT button, turn the prologue On.
	- "FACTORY RESET" will be indicated in the display.
- *3.* Use the PROGRAM/VALUE knob to choose the settings you wish to reset (PRESET, GLOBAL, ALL).
	- If you select "ALL" and execute, all user progras will be erased.
- *4.* Press the WRITE button. The display will indicate the message "Are you sure?".
- *5.* Turn the PROGRAM/VALUE knob to select "Yes", and press the WRITE button.

The factory-set default data will be reloaded, and the prologue will be restored to its factory default state.

 $\triangle$  Never turn off the prologue while data is being loaded. Doing so might damage the internal data.

## **Analog Circuitry and Tuning**

## **Tuning Operation**

As with all analog instruments, the prologue's circuitry can drift over time during performance due to changes in environment and temperature. The prologue provides an auto-tuning function that automatically tunes the instrument's analog circuits on demand, to correct for any analog drift.

*1.* Hold down the SHIFT button and press the EXIT button.

Auto-tuning begins.

**2** During tuning, you will temporarily be unable to play the instrument.

# <span id="page-8-0"></span>**CONSIGNES IMPORTANTES DE SÉCURITÉ**

- 1) Veuillez lire ces consignes.
- 2) Conservez ces consignes.
- 3) Tenez compte de tous les avertissements.
- 4) Suivez toutes les instructions.
- 5) N'utilisez pas ce produit à proximité d'eau.
- 6) Nettoyez le produit avec un chiffon sec uniquement.
- 7) N'obstruez aucun orifice d'aération. Installez le produit conformément aux consignes du fabricant.
- 8) Ne l'installez pas à proximité de sources de chaleur comme des radiateurs, des bouches d'air chaud, des poêles ou d'autres appareils générateurs de chaleur (amplificateurs compris).
- 9) Ne supprimez pas la sécurité offerte par la fiche polarisée ou dotée d'une broche de terre. Une fiche polarisée dispose de deux lames dont une plus large que l'autre. Une fiche avec broche de terre dispose de deux lames (ou broches) et d'une broche de terre. La lame plus large ou la troisième broche est conçue pour votre sécurité. Si la fiche fournie ne s'adapte pas à votre prise de courant, consultez un électricien pour faire remplacer cette ancienne prise.
- 10) Protégez le cordon d'alimentation pour éviter qu'il ne soit piétiné ou abîmé notamment à la hauteur des fiches, des rallonges et au point de connexion du produit.
- 11) Utilisez exclusivement des fixations ou accessoires spécifiés par le fabricant.
- 12) Utilisez cet appareil exclusivement avec un chariot, stand, pied, support ou table du type spécifié par le constructeur ou livré avec l'appareil. Si vous utilisez un chariot, soyez prudent lors de son déplacement afin d'éviter que le produit ne bascule et ne blesse quelqu'un.

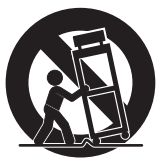

- 13) Débranchez cet appareil en cas d'orage ou s'il doit rester inutilisé durant une période assez longue.
- 14) Pour tout dépannage ou entretien, veuillez consulter un service ou un technicien qualifié. Il est impératif de faire appel à un technicien qualifié si l'appareil a été endommagé d'une quelconque façon, notamment, si le cordon d'alimentation ou la fiche est endommagée, si du liquide s'est renversé ou si des objets sont tombés dans l'appareil, si l'appareil a été exposé à la pluie ou à l'humidité, s'il ne fonctionne plus normalement ou s'il est tombé.
- AVERTISSEMENT—Ce produit doit être branché à une prise secteur disposant d'une connexion de sécurité à la terre.
- Un produit branché au secteur ne peut pas être exposé à des gouttes ou des éclaboussures. Ne placez aucun conteneur de liquide (vase, verre) sur le produit.
- Le fait de couper l'interrupteur n'isole pas complètement le produit de la source de courant.
- Maintenez un accès facile à la prise d'alimentation. N'installez pas ce produit trop loin d'une prise secteur et/ou d'un multiprise.
- N'installez pas ce produit dans un espace confiné comme un flightcase ou autre meuble de ce type.
- Une pression sonore excessive en provenance d'oreillettes ou d'un casque peut entraîner une perte auditive.
- Cet instrument est conçu pour être utilisé dans des régions au climat tempéré et ne convient pas pour les pays au climat tropical.
- Veillez à ne jamais bloquer les orifices de ventilation en les couvrant d'objets tels que des journaux, nappes, rideaux, etc.
- Ne placez aucune source de flamme nue, telle qu'une bougie allumée, sur l'instrument.

## **WARNING:**

TO REDUCE THE RISK OF FIRE OR ELECTRIC SHOCK DO NOT **EXPOSE THIS PRODUCT TO RAIN OR MOISTURE.** 

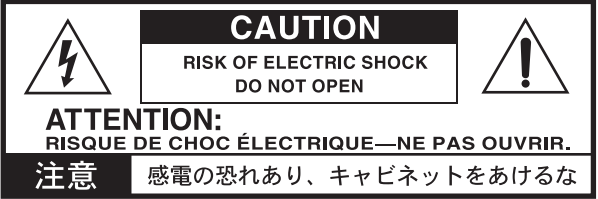

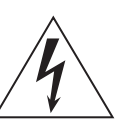

Le symbole d'éclair dans un triangle équilatéral est destiné à avertir l'utilisateur de la présence d'une tension dangereuse non isolée au sein du produit. Cette tension est suffisante pour constituer un risque d'électrocution.

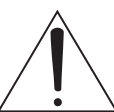

Le point d'exclamation dans un triangle équilatéral avertit l'utilisateur de la présence d'importantes consignes de manipulation ou d'entretien dans la documentation accompagnant ce produit.

#### **Note concernant les dispositions (Seulement EU)**

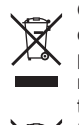

Quand un symbole avec une poubelle barrée d'une croix apparait sur le produit, le mode d'emploi, les piles ou le pack de piles, cela signifie que ce produit, manuel ou piles doit être déposé chez un représentant compétent, et non pas dans une poubelle ou

toute autre déchetterie conventionnelle. Disposer de cette manière, de prévenir les dommages pour la santé humaine et les dommages potentiels pour l'envi-

ronnement. La bonne méthode d'élimination dépendra des lois et règlements applicables dans votre localité, s'il vous plaît, contactez votre organisme administratif pour plus de détails. Si la pile contient des métaux lourds au-delà du seuil réglementé, un symbole chimique est affiché en dessous du symbole de la poubelle barrée d'une croix sur la pile ou le pack de piles.

\* Tous les noms de produits et de sociétés sont des marques commerciales ou déposées de leur détenteur respectif.

## **REMARQUE IMPORTANTE POUR LES CLIENTS**

Ce produit a été fabriqué suivant des spécifications sévères et des besoins en tension applicables dans le pays où ce produit doit être utilisé. Si vous avez acheté ce produit via l'internet, par vente par correspondance ou/et vente par téléphone, vous devez vérifier que ce produit est bien utilisable dans le pays où vous résidez.

ATTENTION: L'utilisation de ce produit dans un pays autre que celui pour lequel il a été conçu peut être dangereuse et annulera la garantie du fabricant ou du distributeur. Conservez bien votre récépissé qui est la preuve de votre achat, faute de quoi votre produit ne risque de ne plus être couvert par la garantie du fabricant ou du distributeur.

## **Avant-propos**

<span id="page-9-0"></span>Merci d'avoir choisi le synthétiseur analogique polyphonique prologue de Korg. Afin de pouvoir exploiter au mieux toutes les possibilités offertes par l'instrument, veuillez lire attentivement ce manuel.

# **À propos du manuel d'utilisation**

Le prologue se décline en deux versions: le prologue-16 avec clavier de 61 touches et le prologue-8 avec clavier de 49 touches.

La documentation pour ce produit comprend les manuels suivants:

- •Guide de prise en main (ce que vous lisez)
- •Manuel d'utilisation (que vous pouvez télécharger sur le site internet de Korg. www.korg.com ).

# **Caractéristiques principales du prologue**

- •Le prologue est un synthétiseur analogique conçu pour les claviéristes et intégrant le summum de l'expertise légendaire de Korg.
- •Circuits analogiques remodelés et affinés. Le prologue-16 et le prologue-8 sont dotés respectivement de 16 et 8 voix analogiques.
- •Chaque voix intègre un MULTI ENGINE proposant un générateur de bruit, un oscillateur VPM et la possibilité de charger des oscillateurs programmés par l'utilisateur.
- •Effets numériques de haute qualité (MODULATION, REVERB, DELAY).
- •Possibilité d'utiliser l'instrument comme synthétiseur à deux timbres avec les configurations de partage, fondu et superposition.
- •Un nouvel effet analogique (L.F. COMP.) permet d'accentuer et de compresser le grave afin de produire un son bourré de punch. (uniquement sur le prologue-16)
- •500 mémoires de programme (dont 200 ou plus contenant les presets d'usine) peuvent être rappelées instantanément et utilisées pour sauvegarder des programmes.
- •Multiples fonctions de tri et de recherche pour les programmes.
- •Oscilloscope en temps réel offrant un contrôle visuel des changements de paramètres.
- •Prises Sync In et Sync Out fournissant davantage d'options de configuration.

## **Caractéristiques techniques**

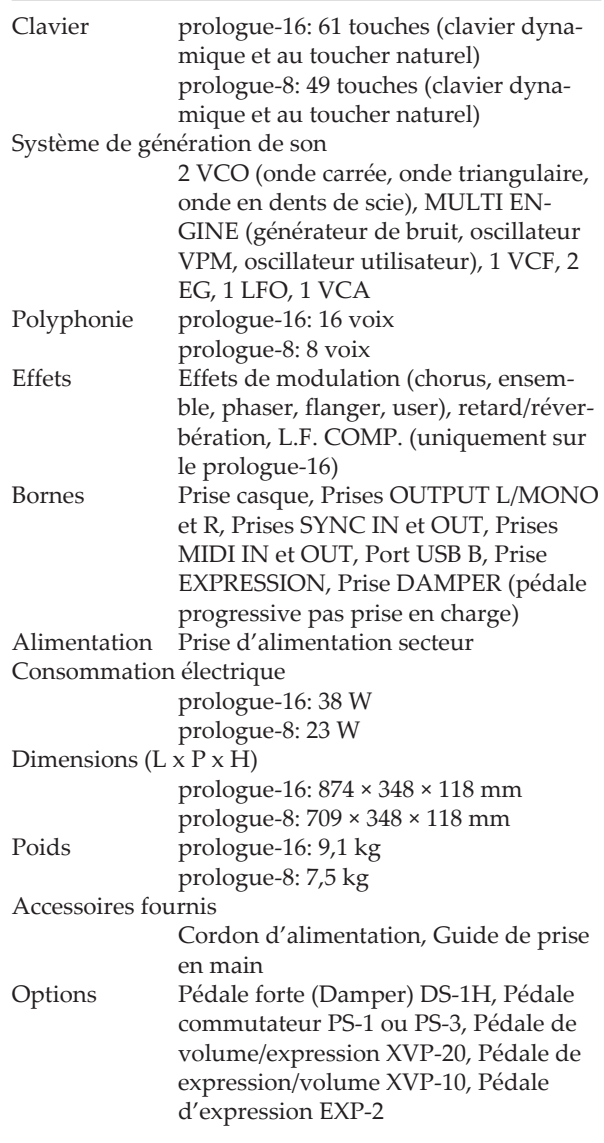

- \* Les caractéristiques et l'aspect du produit sont susceptibles d'être modifiés sans avis préalable en vue d'une amélioration.
- \* Vu que les panneaux latéraux de cet instrument est en bois naturel, des différences de grain, de texture et de couleur du bois sont observables entre chaque exemplaire produit.

<span id="page-10-0"></span>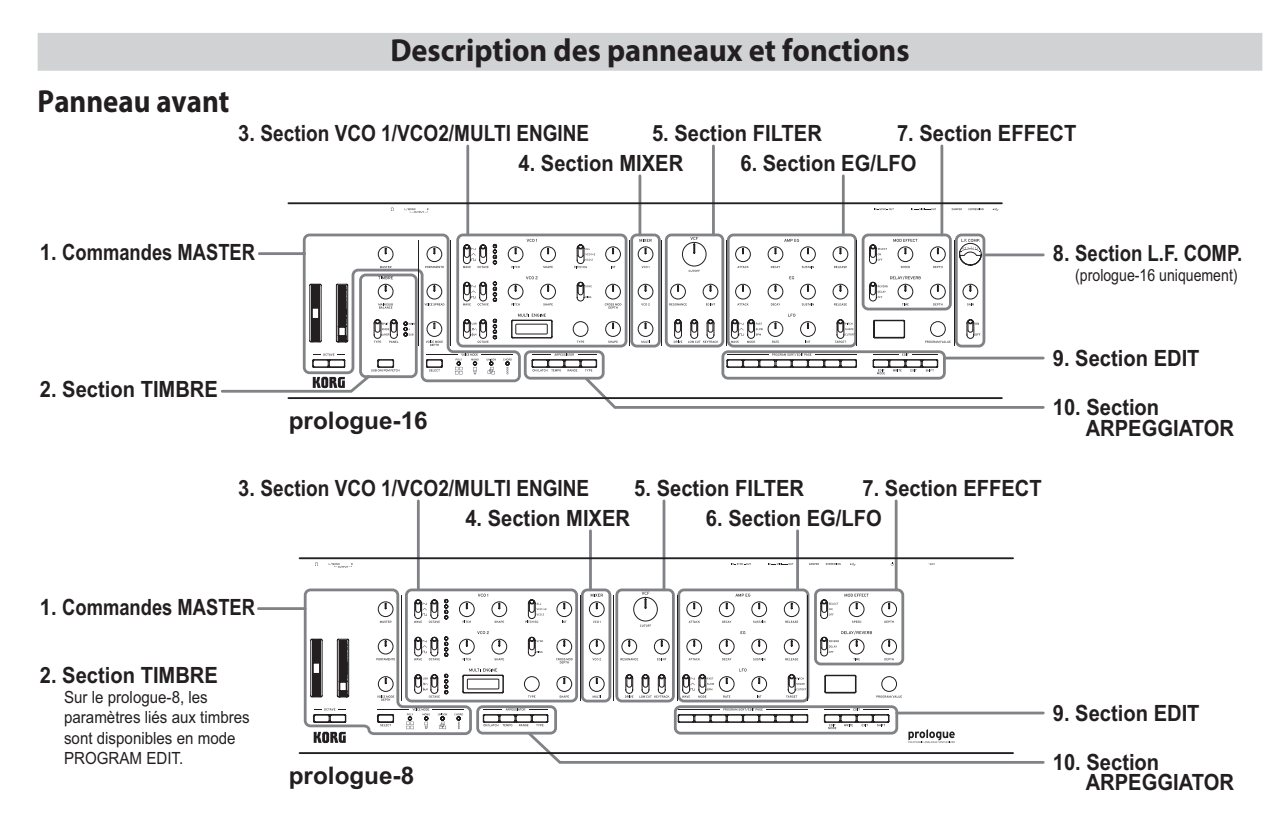

#### *1.* **Commandes MASTER**

Les commandes de la section Master affectent le fonctionnement du prologue dans son ensemble, notamment le volume (sortie et casque), les réglages de portamento, de panoramique et de mode de voix. Les molettes de pitch bend et de modulation permettent respectivement de modifier et de moduler la hauteur.

#### *2.* **Section TIMBRE**

Sur le prologue-16, cette section permet de choisir entre le mode à timbre unique (16 voix) et le mode à deux timbres (8+8 voix). Elle permet en outre d'ajuster l'équilibre entre les timbres et les configurations de partage et superposition. Sur le prologue-8, les réglages de timbre sont disponibles en mode PROGRAM EDIT. C'est là que vous choisissez entre le mode à timbre unique (8 voix) et le mode à deux timbres (4+4). C'est aussi dans ce mode que s'ajuste l'équilibre entre les timbres et les configurations de partage et superposition.

Pour plus de détails, voyez le Manuel d'utilisation (www. korg.com).

#### *3.* **Section VCO 1/VCO2/MULTI ENGINE**

Cette section permet de définir la forme d'onde et la forme des deux VCO ('Voltage Controlled Oscillator'). Le MULTI ENGINE peut être réglé sur le type de source, le générateur de bruit, l'oscillateur VPM ou l'oscillateur utilisateur. L'oscillateur utilisateur permet de charger des oscillateurs créés par l'utilisateur avec l'application Librarian. Pour plus de détails, voyez le Manuel d'utilisation (www.korg.com).

#### *4.* **Section MIXER**

Cette section permet de contrôler individuellement le niveau de VCO 1, VCO 2 et MULTI ENGINE.

#### *5.* **Section FILTER**

Le filtre passe-bas à résonance permet d'atténuer ou d'accentuer des portions du spectre sonore des oscillateurs et de définir ainsi la brillance du son.

#### *6.* **Section EG/LFO**

L'EG ('Envelope Generator') module des paramètres selon une courbe qui varie dans le temps. En plus du VCA, CUTOFF, SHAPE et PITCH peuvent être choisis comme paramètres-cibles pour la modulation. Le LFO ('Low Frequency Oscillator') module des paramètres avec un signal périodique.

#### *7.* **Section EFFECT**

C'est ici que vous réglez les effets numériques. Les effets MOD offrent un choix d'effets de modulation tels que chorus, phaser, flanger, etc. Les effets DELAY/RE-VERB permettent de choisir l'environnement acoustique.

#### *8.* **Section L.F. COMP.** (prologue-16 uniquement)

Effet analogique de renforcement et de compression du grave.

Vous pouvez activer et désactiver l'effet ici.

#### *9.* **Section EDIT**

Cette section permet le choix, la sauvegarde et l'édition détaillée des programmes.

Le bouton PROGRAM SORT/EDIT PAGE permet de passer rapidement en revue de vastes catalogues de programmes. Pour plus de détails, voyez le Manuel d'utilisation (www.korg.com).

#### *10.***Section ARPEGGIATOR**

C'est ici que vous activez et configurez l'arpégiateur. En plus de l'accès aux modes ON et LATCH, vous pouvez régler les paramètres TEMPO, RANGE et TYPE.

## **Panneau arrière**

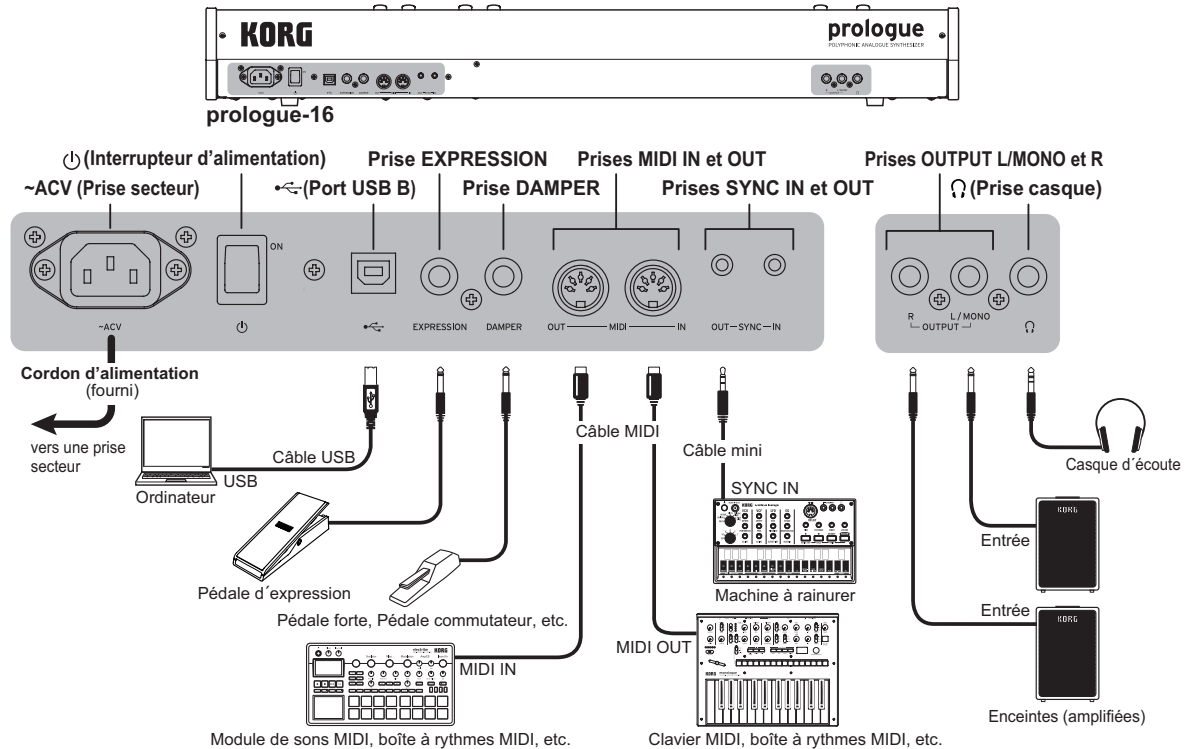

## **Connexion du cordon d'alimentation fourni avec le clavier**

Branchez le cordon d'alimentation fourni à la prise secteur. Nous vous conseillons de brancher le cordon d'alimentation au prologue d'abord puis de brancher l'autre extrémité à une prise secteur.

K<sup>2</sup> Vérifiez que la tension en vigueur dans votre région correspond à la tension requise pour alimenter l'instrument.

## **Connexion à d'autres dispositifs**

Branchez le prologue à votre système de production musicale en choisissant les connexions optimales.

Veillez à ce que tous les dispositifs soient hors tension avant d'effectuer toute connexion. Effectuer des connexions en laissant des dispositifs sous tension peut causer des dysfonctionnements ou endommager vos enceintes ou d'autres composants.

## **Connexion à des dispositifs audio**

- •Branchez vos **enceintes actives**, **console** ou autres composants à la prise OUTPUT (sortie mono) du prologue. Réglez le niveau de volume avec la commande MASTER.
- •Branchez votre **casque** à la prise casque. Cette prise produit le même signal que la prise OUTPUT.

## **Connexion à des dispositifs MIDI ou à un ordinateur**

•Pour échanger des messages MIDI avec un **dispositif MIDI externe**, reliez ce dernier aux prises MIDI IN/ OUT du prologue.

- •Pour échanger des messages MIDI avec un **ordinateur**, reliez ce dernier à la port USB B du prologue.
	- ASTUCE La connexion à un dispositif MIDI ou un ordinateur demande certains réglages de configuration. Pour plus de détails, voyez le Manuel d'utilisation (www.korg.com).

## **Connexion aux prises SYNC IN et OUT**

- •Les prises SYNC IN et OUT permettent de synchroniser le synthétiseur avec les pulsations et pas relayés via les prises de sortie audio de sources telles que les instruments de la **série volca de Korg** (Prises SYNC IN/OUT) ou une **station DAW**. Effectuez cette connexion avec un câble minijack stéréo.
	- ASTUCE Pour plus de détails, voyez le Manuel d'utilisation (www.korg.com).

## **Connexion de pédales**

- •La prise DAMPER permet de brancher une pédale forte telle que la DS-1H. Quand vous enfoncez la pédale forte, le son des notes jouées sur le clavier est prolongé et continue après que vous ayez relâché les touches.
- •La prise EXPRESSION permet de brancher une pédale de volume/d'expression telle que la XVP-20. Vous pouvez ainsi appliquer un effet de modulation au son ou modifier les paramètres assignés à la pédale.
- **ASTUCE** Pour que la pédale forte fonctionne correctement, il se pourrait que vous deviez régler la polarité et d'autres paramètres. Pour des détails, voyez le Manuel d'utilisation (www.korg.com).

## <span id="page-12-0"></span>**Mise sous tension et hors tension du prologue**

# **Mise sous tension du prologue**

- *1.* Veillez avant tout à ce que le prologue et tout dispositif externe d'amplification tel que des enceintes actives soient hors tension et à ce que toutes les commandes de volume soient sur le minimum.
- *2.*Mettez le prologue sous tension en appuyant sur son interrupteur d'alimentation en face arrière. Le mode de jeu du prologue est activé à la mise au démarrage.
- *3.*Mettez sous tension tout dispositif d'amplification externe tel que des enceintes actives.
- *4.*Réglez le volume de votre dispositif d'amplification externe et ajustez si nécessaire le volume de sortie du prologue avec sa commande MASTER.

# **Mise hors tension du prologue**

La mise hors tension du prologue entraîne la perte de toutes les données de programme non sauvegardées. Veillez donc avant de mettre l'instrument hors tension à sauvegarder toutes les données de programme et autres réglages importants que vous avez effectués.

- *1.* Diminuez au minimum le volume de vos enceintes actives ou de tout autre système d'amplification externe, puis mettez-le(s) hors tension.
- *2.*Mettez hors tension sous tension en appuyant sur son interrupteur d'alimentation en face arrière.
	- Si vous voulez redémarrer le prologue immédiatement après sa mise hors tension, attendez au moins 10 secondes avant de le remettre sous tension.

## **Fonction de coupure automatique de l'alimentation**

La fonction de coupure automatique de l'alimentation du prologue permet de mettre automatiquement l'instrument hors tension quand 4 heures se sont écoulées sans aucune manipulation des commandes, sélecteurs, boutons et touches de clavier du prologue. La fonction de coupure automatique de **l'alimentation est activée** à la sortie d'usine.

Vous pouvez désactiver cette fonction en effectuant les étapes ci-dessous.

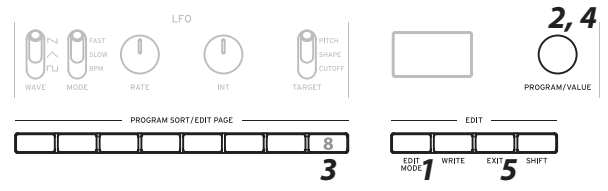

- *1.* Appuyez sur le bouton EDIT MODE.
- *2.* Sélectionnez "GLOBAL EDIT" avec la commande PROGRAM/VALUE.

ASTUCE Vous pouvez aussi choisir GLOBAL EDIT en appuyant sur le bouton EDIT MODE.

*3.* Appuyez plusieurs fois sur le bouton 8 pour accéder à l'écran de réglage de la fonction "Auto Power Off".

- *4.* Sélectionnez "Off" avec la commande PROGRAM/ VALUE.
- *5.* Appuyez sur le bouton EXIT.
	- Le prologue active son mode de jeu, et l'écran affiche le programme actuellement sélectionné.
	- ASTUCE Les réglages GLOBAL EDIT sont sauvegardés automatiquement.

# **Jeu de programmes et de l'arpégiateur**

## **Jeu d'un programme**

Le prologue dispose de 500 mémoires de programme, dont 200 ou plus contiennent des presets chargés à l'usine. Les programmes d'usine sont assignés aux 200 premières mémoires et sont groupés par catégories de son pour faciliter leur choix. Les autres mémoires contiennent un programme d'initialisation pouvant servir de base à la création de programmes utilisateur.

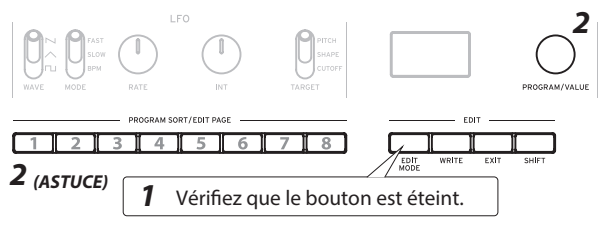

- *1.* Assurez-vous que le mode de jeu du prologue est actif. En mode de jeu, vérifiez que le bouton EDIT MODE est éteint. Si le bouton EDIT MODE est allumé, appuyez sur le bouton EXIT.
- *2.* Sélectionnez un programme avec la commande PRO-GRAM/VALUE.
	- ASTUCE Les boutons PROGRAM SORT/EDIT PAGE 1~8 permettent de trier les programmes comme suit.

Bouton 1: numéro de programme

- Bouton 2: catégories
- Bouton 3: tri alphabétique
- Bouton 4: Tag "LIKE (J'AIME)"
- Bouton 5: les plus utilisés
- Bouton 6: forme d'enveloppe
- Bouton 7: aléatoire
- Bouton 8: Liste LIVE SET

Une longue pression sur le bouton 8 ajoute le programme actif à la liste LIVE SET.

*3.*Jouez sur le clavier et écoutez le son.

# **Jeu avec l'arpégiateur**

L'arpégiateur peut être configuré pour jouer automatiquement des notes.

*1.* Appuyez sur le bouton ON/LATCH pour activer l'arpégiateur.

Ce bouton permet d'activer et de désactiver l'arpégiateur.

**ASTUCE** Une longue pression sur le bouton ON/ LATCH sélectionne le mode Latch (verrouillage).

*2.*Quand l'arpégiateur fonctionne, vous pouvez utiliser les boutons TEMPO, RANGE et TYPE pour explorer diverses combinaisons de réglages.

## **Édition d'un programme**

<span id="page-13-0"></span>Vous pouvez créer vos propres sons en vous servant d'un programme preset comme base ou en démarrant de zéro avec la fonction Init Program.

## **Édition des paramètres**

Les principaux paramètres du synthétiseur sont répartis en plusieurs sections du panneau avant (VCO, FILTER, etc.). Triturez le son comme bon vous semble avec les commandes et sélecteurs.

## **Sélection du mode de voix (commandes Master)**

Les 16 voix du prologue-16 (et les 8 voix du prologue-8) peuvent être combinées de différentes manières. Le bouton SELECT permet de choisir parmi quatre modes de voix. Selon le mode, la commande VOICE MODE DEPTH produit un effet différent.

## **Édition des effets (section EFFECT, section L.F. COMP.)**

Le sélecteur MOD EFFECTS permet de choisir des effets de modulation tels que chorus et phaser. Placez le sélecteur sur la position SELECT pour passer en revue les catégories d'effets disponibles. Les commandes SPEED et DEPTH permettent de régler chaque effet.

Le sélecteur DELAY/REVERB permet de choisir entre un effet de retard et de réverbération. Les commandes TIME et TONE/FEEDBACK permettent de régler chaque effet.

Sur le prologue-16, le sélecteur L.F. COMP. permet d'activer et de désactiver le compresseur boost analogique. La commande GAIN permet de doser la quantité d'effet appliqué au signal.

Le mode EDIT offre d'autres fonctions d'édition. Pour plus de détails, voyez le Manuel d'utilisation (www. korg.com).

## **Sauvegarde d'un programme**

Quand vous êtes content de votre son tout frais, vous pouvez le sauvegarder sous forme de programme.

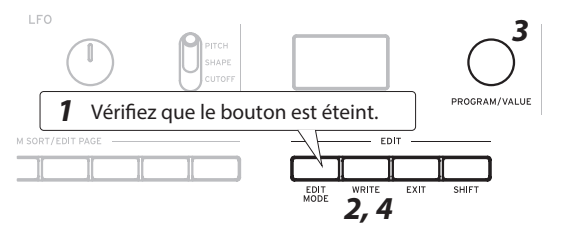

*1.* Assurez-vous que le mode de jeu du prologue est actif.

En mode de jeu, vérifiez que le bouton EDIT MODE de la face avant est éteint. Si le bouton EDIT MODE est allumé, appuyez sur le bouton EXIT.

*2.* Appuyez sur le bouton WRITE. Le prologue active son mode prêt à sauvegarder et son bouton WRITE clignote.

*3.* Choisissez le numéro de programme (mémoire) voulu pour la sauvegarde de votre nouveau son avec la commande PROGRAM/VALUE.

**ASTUCE** Appuyez sur le bouton EXIT pour annuler l'opération.

*4.* Appuyez à nouveau sur le bouton WRITE pour confirmer la sauvegarde.

Votre programme tout neuf est sauvegardé dans la mémoire interne choisie et le message "Complete" s'affiche à l'écran.

 $\triangle$  Ne mettez jamais le prologue hors tension pendant la sauvegarde de programme. Cela risquerait d'endommager irrémédiablement les données internes de l'instrument.

## **Initialisation des réglages**

Vous pouvez à tout moment initialiser les prorammes et paramètres globaux du prologue et retrouver ses valeurs d'usine.

- *1.*Mettez le prologue hors tension.
- *2.*Maintenez enfoncés les boutons WRITE et EXIT du prologue tout en mettant l'instrument sous tension. "FACTORY RESET" s'affiche sur l'écran.
- *3.* Choisissez le type de paramètres à initialiser avec la commande PROGRAM/VALUE. (PRESET, GLOBAL, ALL)
	- Si vous choisissez "ALL" et exécutez la fonction, vous perdez tous vos programmes utilisateur.
- *4.* Appuyez sur le bouton WRITE. L'écran affiche le message "Are you sure?".
- *5.* Tournez la commande PROGRAM/VALUE et sélectionnez "Yes" pour confirmer, puis appuyez sur le bouton WRITE.
	- $\triangle$  Ne mettez jamais le prologue hors tension pendant le chargement des réglages d'usine. Cela risquerait d'endommager les données internes de l'instrument.

## **Circuits analogiques et accord**

## **Procédure d'accordage**

Comme pour tous les instruments analogiques, l'accord du prologue peut fluctuer au fil du jeu (notamment en raison de changements ambiants et de température). Le prologue possède une fonction d'accord automatique qui peut sur demande corriger automatiquement l'accord des circuits analogiques de l'instrument et palier ainsi au souci d'accord typique des synthés analogiques.

- *1.*Maintenez enfoncé le bouton SHIFT et appuyez sur le bouton EXIT.
	- La fonction d'accordage automatique est activée.
	- Les commandes et touches de l'instrument sont temporairement indisponibles pendant l'accordage automatique.

# <span id="page-14-0"></span>**WICHTIGE SICHERHEITSHINWEISE**

- 1) Bitte lesen Sie sich die Hinweise durch.
- 2) Bewahren Sie diese Hinweise auf.
- 3) Befolgen Sie alle Warnungen.
- 4) Führen Sie alle Anweisungen aus.
- 5) Verwenden Sie das Gerät niemals in der Nähe von Wasser.
- 6) Reinigen Sie es nur mit einem trockenen Tuch.
- 7) Versperren Sie niemals die Lüftungsschlitze. Stellen Sie das Gerät nur den Herstelleranweisungen entsprechend auf.
- 8) Stellen Sie das Gerät niemals in die Nähe von Wärmequellen wie Heizkörper, Öfen bzw. Geräte (darunter auch Verstärker), die ausgesprochen heiß werden.
- 9) Versuchen Sie niemals, die Erdung des Netzkabels zu umgehen. Ein polarisierter (englischer) Stecker weist zwei unterschiedlich breite Stifte auf. Ein geerdeter Stecker ist hingegen mit drei Stiften versehen. Der Erdungsstift dient Ihrer Sicherheit. Wenn der beiliegende Stecker nicht in Ihre Steckdose passt, bitten Sie einen Elektriker, diese zu ersetzen.
- 10) Sorgen Sie dafür, dass das Netzkabel nicht gequetscht wird (was vor allem in der Nähe des Steckers passieren kann) und dass man nicht darüber stolpern kann.
- 11) Verwenden Sie nur Halter und Ständer, die ausdrücklich vom Hersteller empfohlen werden.
- 12) Verwenden Sie nur Wagen, Ständer, Halterungen usw., die vom Hersteller vertrieben oder empfohlen werden. Bei Verwendung eines Wagens ist darauf zu achten, dass er während des Transports nicht umkippt.

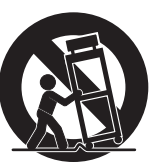

- 13) Lösen Sie im Falle eines Gewitters oder wenn das Gerät längere Zeit nicht verwendet werden soll, den Netzanschluss.
- 14) Überlassen Sie alle Wartungsarbeiten einem qualifizierten und befugten Techniker. Das ist z.B. notwendig, wenn das Produkt Schäden aufweist (z.B. beschädigtes Netzkabel, Eintritt von Flüssigkeit oder Fremdkörpern, wenn das Gerät im Regen gestanden hat), sich nicht erwartungsgemäß verhält oder hingefallen ist.
	- WARNUNG—Dieses Gerät darf nur an eine geerdete Steckdose angeschlossen werden.
	- Ein netzgespeistes Gerät darf niemals Regen- oder Wassertropfen ausgesetzt werden. Außerdem darf man keine Flüssigkeitsbehälter wie Vasen, Gläser usw. auf das Gerät stellen.
	- Auch nach dem Ausschalten bleibt die Netzverbindung dieses Gerätes bestehen.
	- Sorgen Sie dafür, dass man den Netzstecker jederzeit problemlos erreichen kann. Stellen Sie das Gerät niemals weit von der Steckdose/Anschlussleiste entfernt auf.
	- Dieses Gerät darf sich während des Betriebs nicht in einem geschlossenen Behälter/einem Flightcase befinden.
	- Ein hoher Schalldruck kann bei Verwendung von Ohrhörern bzw. eines Kopfhörers zu einem bleibenden Hörschaden führen.
	- Dieses Gerät ist für den Betrieb in gemäßigten Klimazonen ausgelegt und nicht zur Verwendung in Ländern mit tropischem Klima geeignet.
	- Sorgen Sie stets für eine einwandfreie Lüftung, indem Sie die Lüftungsöffnungen freihalten –Zeitungen, Tücher und andere Gegenstände haben auf den Lüftungsöffnungen nichts verloren!
	- Stellen Sie niemals Gegenstände mit offener Flamme wie brennende Kerzen, Wunderkerzen usw. auf das Gerät!

## **WARNING:**

TO REDUCE THE RISK OF FIRE OR ELECTRIC SHOCK DO NOT **EXPOSE THIS PRODUCT TO RAIN OR MOISTURE.** 

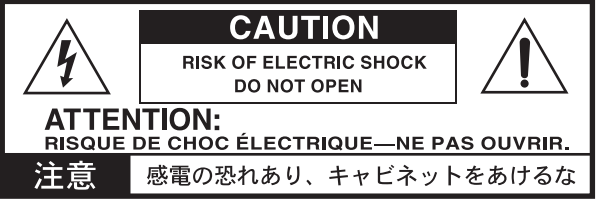

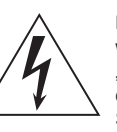

Der als Pfeil dargestellte Blitz in einem Dreieck weist den Anwender auf nicht isolierte, .aefährliche Spannungen" im Geräteinneren hin, die so stark sein können, dass sie einen Stromschlag verursachen.

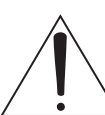

Das Ausrufezeichen in einem Dreieck weist den Anwender darauf hin, dass zum Lieferumfang des Gerätes wichtige Bedienund Wartungshinweise (eventuell Reparaturhinweise) gehören.

#### **Hinweis zur Entsorgung (Nur EU)**

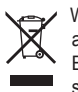

Wenn Sie das Symbol mit der "durchgekreuzten Mülltonne" auf Ihrem Produkt, der dazugehörigen

Bedienungsanleitung, der Batterie oder dem Batteriefach sehen, müssen Sie das Produkt in der vorgeschriebenen Art und Weise entsorgen. Dies bedeutet, dass dieses

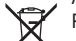

Produkt mit elektrischen und elektronischen Komponenten

nicht mit dem normalen Hausmüll entsorgt werden darf. Für Produkte dieser Art existiert ein separates, gesetzlich festgelegtes Entsorgungssystem. Gebrauchte elektrische und elektronische Geräte müssen separat entsorgt werden, um ein umweltgerechtes Recycling sicherzustellen. Diese Produkte müssen bei benannten Sammelstellen abgegeben werden. Die Entsorgung ist für den Endverbraucher kostenfrei! Bitte erkundigen sie sich bei ihrer zuständigen Behörde, wo sie diese Produkte zur fachgerechten Entsorgung abgeben können. Falls ihr Produkt mit Batterien oder Akkumulatoren ausgerüstet ist, müssen sie diese vor Abgabe des Produktes entfernen und separat entsorgen (siehe oben). Die Abgabe dieses Produktes bei einer zuständigen Stelle hilft ihnen, dass das Produkt umweltgerecht entsorgt wird. Damit leisten sie persönlich einen nicht unerheblichen Beitrag zum Schutz der Umwelt und der menschlichen Gesundheit vor möglichen negativen Effekten durch unsachgemäße Entsorgung von Müll. Batterien oder Akkus, die Schadstoffe enthalten, sind auch mit dem Symbol einer durchgekreuzten Mülltonne gekennzeichnet.

In der Nähe zum Mülltonnensymbol befindet sich die chemische Bezeichnung des Schadstoffes.

Cd oder NiCd steht für Cadmium, Pb für Blei und Hg für Quecksilber.

Alle Produkt- und Firmennamen sind Warenzeichen oder eingetragene Warenzeichen der betreffenden Eigentümer.

#### **WICHTIGER HINWEIS FÜR KUNDEN**

Dieses Produkt wurde unter strenger Beachtung von Spezifikationen und Spannungsanforderungen hergestellt, die im Bestimmungsland gelten. Wenn Sie dieses Produkt über das Internet, per Postversand und/oder mit telefonischer Bestellung gekauft haben, müssen Sie bestätigen, dass dieses Produkt für Ihr Wohngebiet ausgelegt ist.

WARNUNG: Verwendung dieses Produkts in einem anderen Land als dem, für das es bestimmt ist, verwendet wird, kann gefährlich sein und die Garantie des Herstellers oder Importeurs hinfällig lassen werden. Bitte bewahren Sie diese Quittung als Kaufbeleg auf, da andernfalls das Produkt von der Garantie des Herstellers oder Importeurs ausgeschlossen werden kann.

## **Einleitung**

<span id="page-15-0"></span>Vielen Dank, dass Sie sich für einen prologue polyphonic analogue synthesizer von Korg entschieden haben. Bitte lesen Sie sich diese Anleitung vollstädig durch, um bei der Bedienung alles richtig zu machen.

## **Hinweise zur Bedienungsanleitung**

Der prologue ist in zwei Varianten erhältlich: dem prologue-16 mit 61-Tasten-Tastatur und dem prologue-8 mit 49-Tasten-Tastatur.

Für dieses Produkt existieren folgende Dokumente:

- •Blitzstart (die halten Sie gerade in der Hand)
- •Bedienungsanleitung (als Download von der Korg-Website erhältlich. www.korg.com ).

## **Wichtigste Eigenschaften des prologue**

- •Der prologue ist ein auf Keyboarder zugeschnittener Analog-Synthesizer, in den Korg all seine Erfahrung mit eingebracht hat.
- •Neu gestaltete und verbesserte analoge Schaltkreise. Der prologue-16 und der prologue-8 bieten 16 beziehungsweise 8 analoge Stimmen.
- •Hinter jeder Stimme steht eine MULTI ENGINE mit einem Rauschgenerator, einem VPM-Oszillator und der Option, nutzerprogrammierte Oszillatoren zu laden.
- •Zusätzliche erstklassige digitale Effekte (MODULATI-ON, REVERB, DELAY).
- •Verwendbar als zweistimmiger Synthesizer (hier Timbres genannt) mit Split-, Crossfade- oder Layer-Konfiguration.
- •Ein neu gestalteter analoger Effekt (L.F. COMP.) sorgt durch mehr Boost und Kompression im unteren Frequenzbereich für einen kraftvollen Sound. (nur bei prologue-16)
- •500 sofort aufrufbare Programmspeicherplätze zum Speichern eigener Programme (davon mindestens 200 Factory-Presets).
- •Mehrere Möglichkeiten der Sortierung und Durchsuchung von Programmen.
- •Echtzeit-Oszilloskop für visuelle Rückmeldung der Änderungen von Parametern.
- •Sync In- und Sync Out- Buchsen zum Erweitern Ihres Gerätesetups.

#### **Technische Daten**

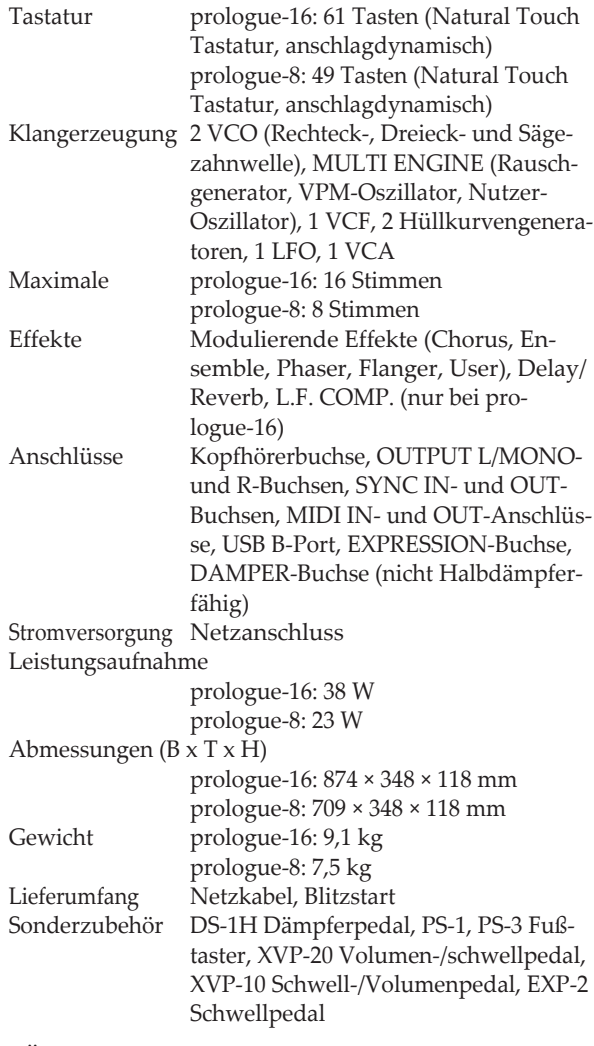

- \* Änderungen der technischen Daten und des Designs ohne vorherige Ankündigung vorbehalten.
- \* Da die Seitenteile aus natürlichem Holz besteht, können Unterschiede in Maserung, Oberflächenbeschaffenheit und Farbe auftreten.

## **Frontplatte und Rückseite**

<span id="page-16-0"></span>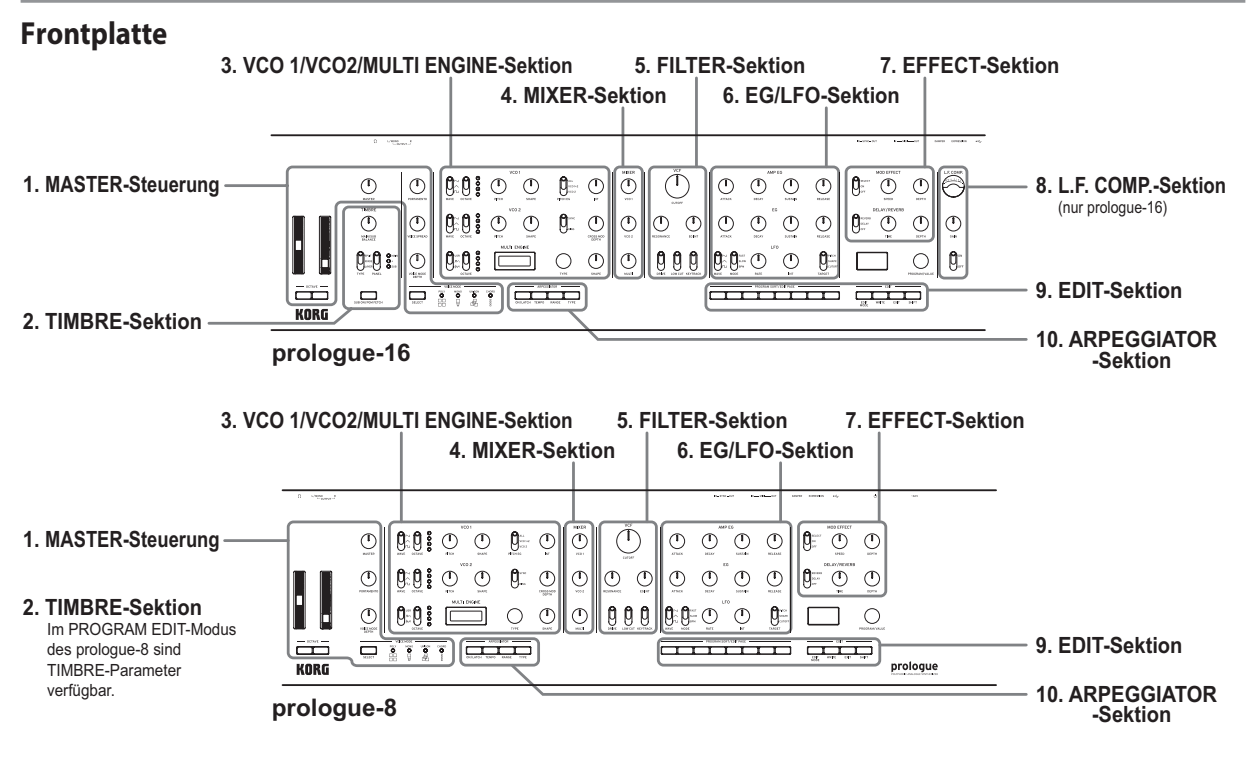

#### *1.* **MASTER-Steuerung**

Die MASTER-Steuerung wirken sich auf die gesamte Arbeitsweise des prologue aus und beinhalten Lautstärke (Ausgang und Kopfhörer), Portamento-Einstellungen, Pan-Breite und Voice-Modus. Mithilfe der Pitch- und Modulationsräder kann die Tonhöhe verändert und moduliert werden.

#### *2.* **TIMBRE-Sektion**

Am prologue-16 können Sie hier ein Timbre (bis zu 16 Stimmen) oder zwei Timbres (8+8 Stimmen) auswählen. Zudem können Sie hier die Balance zwischen den Timbres sowie die Split- und Layer-Konfigurationen einstellen. Am prologue-8 stehen die Timbre-Einstellungen im PRO-GRAM EDIT-Modus bereit. Dort können Sie Modi für ein Timbre (8 Stimmen) oder zwei Timbres (4+4 Stimmen) auswählen. Zudem können Sie hier die Balance zwischen den Timbres sowie die Split- und Layer-Konfigurationen einstellen. Weitere Hinweise hierzu finden Sie in der Bedienungsanleitung (www.korg.com).

#### *3.* **VCO 1/VCO2/MULTI ENGINE-Sektion**

Hier können Sie die Wellenform und die vertikale Symmetrie der Wellen (Shape) der beiden VCOs (spannungsgesteuerte Oszillatoren) einstellen.

Bei der MULTI ENGINE können Sie als Art der Quelle einen Rauschgenerator, VPM-Oszillator oder Nutzer-Oszillator wählen. Nutzer-Oszillatoren können bei Bedarf mit der Librarian-Anwendung geladen werden. Weitere Hinweise hierzu finden Sie in der Bedienungsanleitung (www.korg.com).

#### *4.* **MIXER-Sektion**

Hier können Sie die Pegel von VCO 1, VCO2 und der MULTI ENGINE individuell regeln.

#### *5.* **FILTER-Sektion**

Mithilfe eines Tiefpassfilters können Frequenzbestandteile des Oszillators herausgenommen oder betont werden, um die Brillanz des Sounds zu regeln.

#### *6.* **EG/LFO-Sektion**

Der Hüllkurvengenerator (im folgenden EG genannt) ermöglicht Ihnen die Modulation von Parametern mittels eine zeitvariablen Kurve. Zusätzlich zum VCA können als Modulationsziele CUTOFF, SHAPE und PITCH ausgewählt werden.

Der LFO (Niederfrequenter Oszillator) ermöglicht Ihnen, Parameter mit einem periodischen Signal zu modulieren.

#### *7.* **EFFECT-Sektion**

Hier erfolgt die Bearbeitung mit digitalen Effekten. MOD EFFECTS bietet Ihnen eine Auswahl modulierender Effekte wie Chorus, Phaser, Flanger usw. DELAY/RE-VERB bietet Ihnen Raumeffekte.

#### *8.* **L.F. COMP.-Sektion** (nur prologue-16)

Analoger Boost- und Kompressoreffekt für tiefe Frequenzen. Dieser Effekt kann hier ein-/ausgeschaltet werden.

#### *9.* **EDIT-Sektion**

Hier haben Sie Zugang zu Auswahl, Speichern und Bearbeiten von Programmen.

Mit der PROGRAM SORT/EDIT PAGE-Taste können Sie sich schnell durch große Programmbibliotheken bewegen. Weitere Hinweise hierzu finden Sie in der Bedienungsanleitung (www.korg.com).

#### *10.***ARPEGGIATOR-Sektion**

Hier wird der Arpeggiator aktiviert und konfiguriert. Neben den Modi ON und LATCH können TEMPO, RAN-GE und TYPE bearbeitet werden.

## **Rückseite**

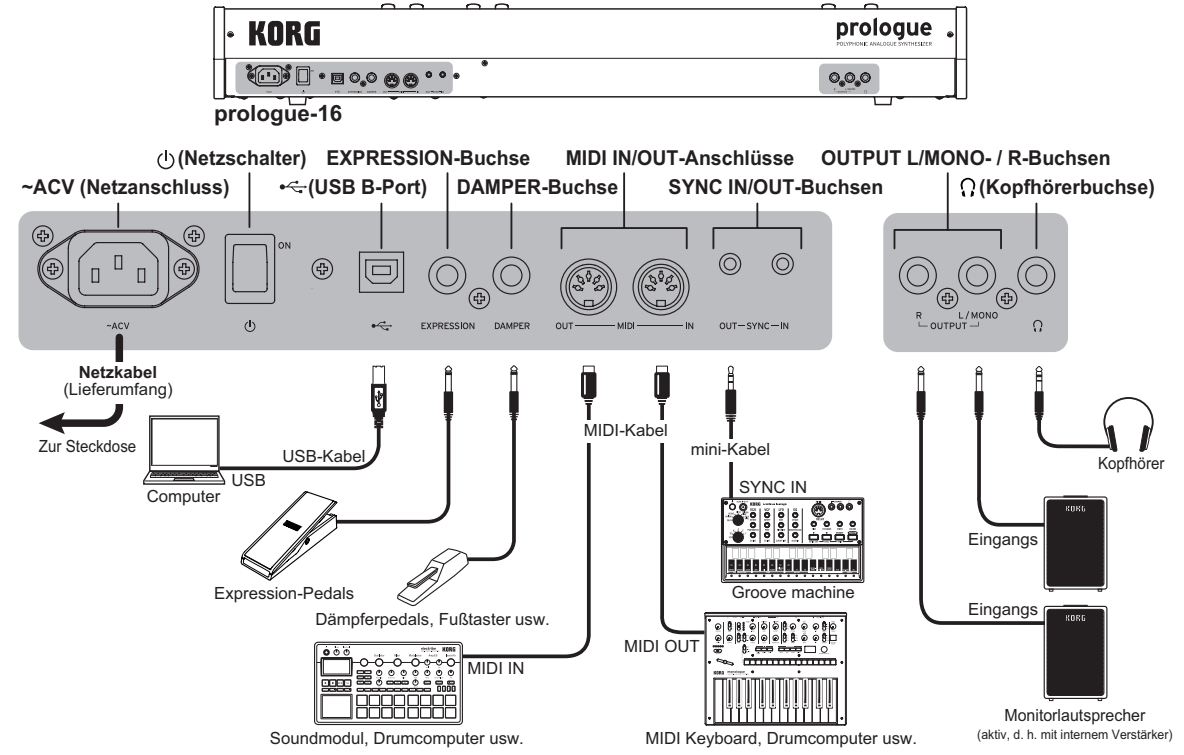

## **Anschluss des im Lieferumfang enthaltenen Netzkabels**

Schließen Sie das beiliegende Netzkabel an den Netzanschluss. Verbinden Sie das Netzkabel immer zuerst mit dem Prologue und erst danach mit einer Steckdose.

Schauen Sie ob das Instrument überhaupt an eine Steckdose in Ihrer Gegend angeschlossen werden darf.

## **Anschluss anderer Geräte**

Der prologue lässt sich einfach in Ihr bereits vorhandenes Soundsystem integrieren.

Achten Sie darauf, dass alle Geräte ausgeschaltet sind, bevor Sie Anschlüsse vornehmen. Falls Anschlüsse bei eingeschalteten Geräten erfolgen, kann es zu Fehlfunktionen oder gar Schäden an Verstärkern oder anderen Komponenten kommen.

#### **Anschluss an Audiogeräte**

- •Schließen Sie **Aktivboxen**, **Mischpult** oder ähnliche Komponenten an die OUTPUT-Buchse (Mono-Ausgang) des prologue an. Regeln Sie die Lautstärke mit dem MASTER-Regler.
- •Ihren **Kopfhörer** schließen Sie an der Kopfhörerbuchse an. An dieser liegt dasselbe Signal an wie an der OUTPUT-Buchse.

#### **Anschluss an MIDI-Geräte oder Computer**

•Damit Ihr prologue über MIDI mit einem **externen MIDI-Gerät** kommunizieren kann, verbinden Sie dieses mit den MIDI IN/OUT-Anschlüsse des prologue.

- •Damit Ihr prologue über MIDI mit Ihrem **Computer** kommunizieren kann, verbinden Sie ihn mit dem USB B-Port des prologue.
	- TIPP Bei Anschluss eines MIDI-Geräts oder Computers ist eine Konfiguration notwendig. Weitere Hinweise hierzu finden Sie in der Bedienungsanleitung (www.korg.com).

#### **Anschluss der SYNC IN- und OUT-Buchsen**

- •Diese beiden Buchsen dienen der Synchronisierung über Impulse mit anderen Geräten wie z. B. einer **DAW** oder Modellen der **Korg volca-Baureihe**. Verwenden Sie hierzu ein Stereo-Miniklinkenkabel.
	- TIPP Weitere Hinweise hierzu finden Sie in der Bedienungsanleitung (www.korg.com).

#### **Anschluss eines Pedals**

- •An die DAMPER-Buchse können Sie ein Dämpferpedal anschließen, z. B. das DS-1H. Beim Drücken des Dämpferpedal werden die angeschlagenen Noten gehalten und erklingen auch dann, wenn Sie die Finger von der Tastatur nehmen.
- •Die EXPRESSION-Buchse ermöglicht den Anschluss eines Lautstärke-/Expression-Pedals, z. B. dem XVP-20. Damit können Sie den Sound modulieren oder mit den dem Pedal zugewiesenen Effektparametern bearbeiten.
- TIPP Zur reibungslosen Funktion des Haltepedals müssen eventuell Polarität und weitere Einstellungen angepasst werden—siehe Bedienungsanleitung (www.korg.com).

## <span id="page-18-0"></span>**Einschalten**

- *1.* Achten Sie darauf, dass sämtliche Peripheriegeräte wie z.B. Aktivboxen ausgeschaltet sind und drehen Sie gegebenenfalls überall die Lautstärke herunter.
- *2.* Drücken Sie den Netzschalter auf der Rückseite des prologue.

Beim Einschalten fährt der prologue automatisch in den Wiedergabemodus.

- *3.* Schalten Sie anschließend die Peripheriegeräte ein.
- *4.*Regeln Sie die Lautstärke Ihrer Peripheriegeräte und passen Sie die Lautstärke des prologue mit dem MASTER-Regler an.

## **Ausschalten des prologue**

Beim Ausschalten gehen sämtliche nicht gespeicherte Programmdaten des prologue verloren. Speichern Sie zuvor alle von Ihnen bearbeiteten Programmdaten und andere wichtige Daten.

- *1.*Regeln Sie die Lautstärke der Aktivboxen bzw. des externen Verstärkers herunter und schalten Sie sie/ihn aus.
- *2.* Drücken Sie den Netzschalter des prologue, um das Gerät auszuschalten.
	- Warten Sie mindestens 10 Sekunden, wenn Sie nach dem Ausschalten den prologue wieder einschalten wollen.

## **Energiesparfunktion**

Der prologue verfügt über eine Energiesparfunktion, die das Gerät automatisch ausschaltet, nachdem 4 Stunden lang weder Regler, noch Schalter, Tasten oder die Tastatur des prologue bedient worden sind. Werksseitig ist die **Energiesparfunktion aktiviert**.

Sie können die Energiesparfunktion wie folgt deaktivieren.

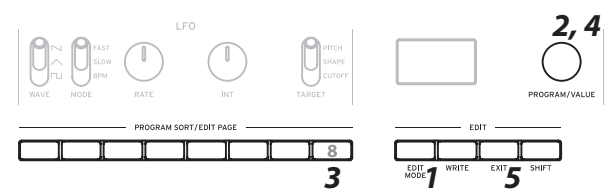

- *1.* Drücken Sie die EDIT MODE-Taste.
- *2.* Drehen Sie den PROGRAM/VALUE-Regler und wählen Sie GLOBAL EDIT.
	- TIPP Alternativ können Sie GLOBAL EDIT auch mit der EDIT MODE-Taste aufrufen.
- 3. Drücken Sie Taste 8 mehrmals, bis die Anzeige "Auto Power Off" erscheint.
- *4.* Drehen Sie den PROGRAM/VALUE-Regler und wählen Sie "Off".
- *5.* Drücken Sie die EXIT-Taste. Der prologue fährt in den Wiedergabemodus, und im Display erscheint das aktuelle Programm.
	- TIPP Die Einstellungen in GLOBAL EDIT werden automatisch gespeichert.

## **Wiedergabe von Programmen und Sequenzen**

## **Wiedergabe eines Programms**

Der prologue hat 500 Programmspeicherplätze, wovon 200 oder mehr mit Factory-Presets belegt sind. Die Preset-Programme sind den ersten 200 oder mehr Speicherplätzen zugewiesen und zur einfacheren Auswahl nach Soundkategorien geordnet. In den übrigen Speicherorten findet sich ein Initialisierungsprogramm, das als Ausgangspunkt zum Erzeugen neuer Nutzerprogramme verwendet werden kann.

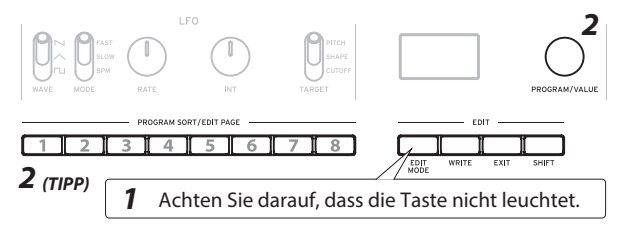

*1.* Stellen Sie sicher, dass der prologue sich im Wiedergabemodus befindet.

Achten Sie im Wiedergabemodus darauf, dass die EDIT MODE-Taste nicht leuchtet. Falls eine die EDIT MODE-Taste leuchtet, drücken Sie die EXIT-Taste.

- *2.*Wählen Sie mit dem PROGRAM/VALUE-Regler ein Programm.
	- TIPP Mit den Tasten PROGRAM SORT/EDIT PAGE 1–8 kann die Programmsortierung verändert werden.
		- Taste 1: Programmnummer
		- Taste 2: Kategorien
		- Taste 3: Alphabetisch
		- Taste 4: "LIKE"-Tags
		- Taste 5: Meistverwendet
		- Taste 6: Hüllkurvenform
		- Taste 7: Zufällig

Taste 8: LIVE SET Langes Drücken der Taste 8 fügt das aktuelle Programm der LIVE SET-Liste hinzu.

*3.* Spielen Sie die Tastatur, um den Sound zu hören.

## **Wiedergabe des Arpeggiators**

Der Arpeggiator kann zur automatischen Wiedergabe von Noten konfiguriert werden.

*1.* Drücken Sie die ON/LATCH-Taste, um den Arpeggiator zu aktivieren. Diese Taste dient zum Ein- und Ausschalten des Arpeggiators.

TIPP Durch langes Drücken der ON/LATCH-Taste wählen Sie den LATCH-Modus.

*2.* Drücken Sie bei aktivem Arpeggiator die Tasten TEMPO, RANGE und TYPE und probieren Sie mehrere Kombinationen dieser Einstellungen aus.

## **Programm bearbeiten**

<span id="page-19-0"></span>Sie können eigene Sounds entweder von einem Preset-Programm ausgehend erzeugen oder bei Null anfangen und das Init-Programm verwenden.

## **Bearbeitungsparameter**

Die grundlegenden Parameter des Synthesizers sind auf diverse Sektionen auf der Oberseite verteilt (VCO, FILTER usw.). Mit den Reglern und Schaltern können Sie den Sound nach Belieben einstellen.

## **Auswahl des Voice-Modus (MASTER-Steuerung)**

Sie können die 16 Stimmen des prologue-16 bzw. die 8 Stimmen des prologue-8 unterschiedlich kombinieren. Mit der SELECT-Taste können vier Voice-Modi ausgewählt werden. Je nach Modus zeigt der VOICE MODE DEPTH-Regler eine andere Wirkung.

## **Effektbearbeitung (EFFECT-Sektion, L.F. COMP.-Sektion)**

Mit dem MOD EFFECTS-Schalter können Sie modulierende Effekte wie Chorus oder Phaser auswählen. Wird der Schalter nach oben hin zur Beschriftung SELECT geschoben, bewegen Sie sich durch die verfügbaren Effektkategorien. Mit den Reglern SPEED und DEPTH wird der jeweilige Effekt eingestellt.

Mit dem DELAY/REVERB-Schalter können Delay- und Reverb-Effekte ausgewählt werden. Mit den Reglern TIME und TONE/FEEDBACK wird der jeweilige Effekt eingestellt.

Am prologue-16 können Sie mit dem L.F. COMP.-Schalter den analogen Boost-Kompressor ein- und ausschalten. Mit dem GAIN-Regler kann der Effektanteil eingestellt werden.

Im EDIT MODE stehen weitere Bearbeitungsoptionen zur Verfügung. Weitere Hinweise hierzu finden Sie in der Bedienungsanleitung (www.korg.com).

#### **Ein Programm speichern**

Falls Sie mit dem von Ihnen erzeugten Sound zufrieden sind, können Sie ihn als Programm speichern.

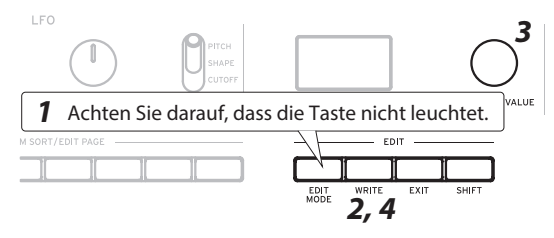

*1.* Stellen Sie sicher, dass der prologue sich im Wiedergabemodus befindet.

Achten Sie im Wiedergabemodus darauf, dass die EDIT MODE-Taste auf der Oberseite nicht leuchtet. Falls die EDIT MODE-Taste leuchten sollte, drücken Sie die EXIT-Taste.

- *2.* Drücken Sie die WRITE-Taste. Der prologue ist nun speicherbereit und die WRITE-Taste blinkt.
- *3.*Wählen Sie mit dem PROGRAM/VALUE-Regler die Programmnummer, unter der Sie Ihren neuen Sound speichern wollen.
	- TIPP Mit der EXIT-Taste können Sie den Vorgang abbrechen.
- *4.* Drücken Sie erneut die WRITE-Taste. Das Programm wird im Gerätespeicher gespeichert und im Display erscheint die Nachricht "Complete".
	- Schalten Sie den prologue während des Speichervorgangs niemals aus, sonst könnten interne Daten verloren gehen.

## **Rücksetzen auf die Werkseinstellungen**

Sie können die Preset-Programme und globalen Einstellungen des prologue jederzeit auf die ursprünglichen Werkseinstellungen zurücksetzen.

- *1.* Hierzu muss der prologue ausgeschaltet sein.
- *2.* Halten Sie die WRITE- Taste und EXIT-Taste gedrückt und schalten Sie den prologue ein. Im Display erscheint "FACTORY RESET".
- *3.*Wählen Sie mit dem PROGRAM/VALUE-Regler die Einstellungen zum zurücksetzen aus. (PRESET, GLO-BAL, ALL)
	- Bei der Einstellung "ALL" werden sämtliche Nutzerprogramme gelöscht.
- *4.* Drücken Sie die WRITE-Taste. Im Display erscheint die Nachricht "Are you sure?".
- 5. Wählen Sie mit dem PROGRAM/VALUE-Regler "Yes" aus und drücken Sie die WRITE-Taste.
	- Schalten Sie das Gerät während der Wiederherstellung der Werkseinstellungen niemals aus. Sonst könnten interne Daten beschädigt werden.

#### **Analogschaltkreis und Stimmen**

## **Stimmen**

Wie bei allen analogen Instrumenten kann der Schaltkreis des prologue während der Wiedergabe Schwankungen aufgrund von Veränderungen der Luftfeuchtigkeit und Temperatur unterliegen. Der prologue verfügt über eine Autotuning-Funktion, die die Analogschaltkreise des Geräts bei Bedarf automatisch stimmt und diese Schwankungen korrigiert.

*1.* Halten Sie die SHIFT-Taste gedrückt und drücken Sie die EXIT-Taste.

Das Autotuning beginnt.

Während des Stimmvorgangs können Sie Ihr Instrument vorübergehend nicht spielen.

# <span id="page-20-0"></span>**INSTRUCCIONES DE SEGURIDAD IMPORTANTES**

- 1) Lea estas instrucciones.
- 2) Guarde estas instrucciones.
- 3) Tenga en cuenta todas las advertencias.
- 4) Siga todas las instrucciones.
- 5) No use este equipo cerca del agua.
- 6) Límpielo únicamente con un paño seco.
- 7) No bloquee los orificios de ventilación. Instálelo siguiendo las instrucciones del fabricante.
- 8) No lo instale cerca de radiadores, aparatos de calefacción, estufas ni ningún tipo de aparato (incluyendo amplificadores) que genere calor.
- 9) Tenga en cuenta los fines de seguridad de los conectores con derivación a masa y / o polarizados. Los conectores polarizados tienen dos contactos, uno de mayor tamaño que el otro. Un conector con derivación a masa tiene dos contactos con un tercero para derivar a masa. El contacto ancho o el tercer contacto se instalan con fines de seguridad. Si el conector del equipo no encaja en la toma de corriente disponible, acuda a un técnico electricista cualificado para que le substituya la toma obsoleta.
- 10) Procure no pisar ni aplastar el cable de alimentación, especialmente en los conectores, los receptáculos y en el punto donde salen del equipo.
- 11) Use sólo los accesorios/conexiones especificados por el fabr cante.
- 12) Úselo sólo con la mesilla con ruedas, el
- soporte, el trípode, la abrazadera o la mesa indicados por el fabricante, o que se venden junto con el equipo. Si utiliza una mesilla con ruedas, tenga cuidado al desplazar el conjunto de la mesilla y el equipo, ya que si se cae podría provocar lesiones.

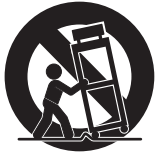

- 13) Desconecte este equipo si hay tormenta o cuando no vaya a ser utilizado por largos períodos de tiempo.
- 14) Deje que el mantenimiento lo lleve a cabo personal cualificado. Es necesario reparar el equipo cuando ha sufrido algún daño, como por ejemplo si el cable de alimentación o el conector han sufrido daños, si se ha derramado algún líquido o ha caído algún objeto en el interior del equipo, si éste ha sido expuesto a la lluvia o la humedad, si no funciona normalmente o si se ha caído al suelo.
	- ATENCIÓN—Este aparato debe conectarse a una toma de corriente con una conexión a tierra protectora.
	- Los equipos conectados a la red no deben exponerse a gotas ni a salpicaduras. No coloque objetos que contengan líquidos, como floreros o vasos, encima del equipo.
	- El equipo no queda totalmente aislado de la red eléctrica si se desactiva con el conmutador de alimentación.
	- Procure que el conector de alimentación sea fácilmente a cesible. No instale este equipo en un lugar alejado de tomas de corriente y/o regletas.
	- No instale este equipo en un espacio cerrado, como una caja móvil u otro espacio similar.
	- Una presión de sonido excesiva de los auriculares puede provocar una pérdida de audición.
	- Este equipo está destinado al uso en zonas de clima templado, y no es adecuado para su uso en países con clima tropical.
	- No se debe obstruir la ventilación cubriendo las aberturas de ventilación con objetos como periódicos, manteles, cortinas, etc.
	- No se deben colocar llamas vivas, como por ejemplo velas, sobre el equipo.

## **WARNING:**

TO REDUCE THE RISK OF FIRE OR ELECTRIC SHOCK DO NOT **EXPOSE THIS PRODUCT TO RAIN OR MOISTURE.** 

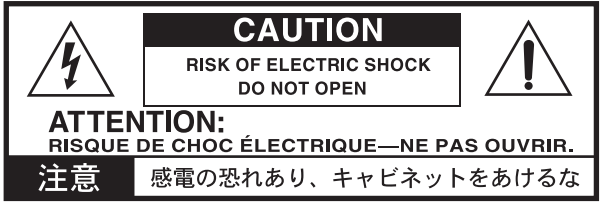

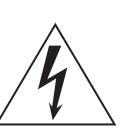

El símbolo de un relámpago con punta de flecha, dentro de un triángulo equilátero, tiene la función de avisar al usuario de la presencia de un "voltaje peligroso" no aislado dentro del mueble del producto, que puede ser de magnitud suficiente para suponer un riesgo de descarga eléctrica para las personas.

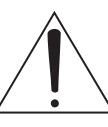

El signo de exclamación dentro de un triángulo equilátero tiene la función de avisar al usuario de la presencia de instrucciones importantes de funcionamiento y mantenimiento (servicio técnico) en la documentación que se adjunta con el producto.

#### **Nota respecto a residuos y deshechos (solo UE)**

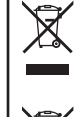

Cuando aparezca el símbolo del cubo de basura tachado sobre un producto, su manual de usuario, la batería, o el embalaje de cualquiera de éstos, significa que cuando quiere tire dichos artículos a la basura, ha de hacerlo en acuerdo con la normativa vigente de la Unión Europea.

No debe verter dichos artículos junto con la basura de casa. Verter este producto de manera adecuada ayudará a evitar daños a su salud pública y posibles daños al medioambiente. Cada país tiene una normativa específica acerca de cómo verter productos potencialmente tóxicos, por tanto le rogamos que se ponga en contacto con su oficina o ministerio de medioambiente para más detalles. Si la batería contiene metales pesados por encima del límite permitido, habrá un símbolo de un material químico, debajo del símbolo del cubo

de basura tachado. Todos los nombres de productos y compañías son marcas comerciales o marcas registradas de sus respectivos propietarios.

#### **NOTA IMPORTANTE PARA EL CONSUMIDOR**

Este producto ha sido fabricado de acuerdo a estrictas especificaciones y requerimientos de voltaje aplicables en el país para el cual está destinado. Si ha comprado este producto por internet, a través de correo, y/o venta telefónica, debe usted verificar que el uso de este producto está destinado al país en el cual reside.

AVISO: El uso de este producto en un país distinto al cual está destinado podría resultar peligroso y podría invalidar la garantía del fabricante o distribuidor. Por favor guarde su recibo como prueba de compra ya que de otro modo el producto puede verse privado de la garantía del fabricante o distribuidor.

## **Introducción**

<span id="page-21-0"></span>Gracias por comprar el sintetizador analógico polifónico Korg prologue. Por favor, lea este manual atentamente y guárdelo para futuras consultas.

## **Acerca del manual de usuario**

El prologue está disponible en dos modelos: prologue-16 con teclado de 61 teclas y prologue-8 con teclado de 49 teclas.

La documentación de este producto incluye lo siguiente:

- •Guía de inicio rápido (el que está leyendo en este momento)
- •Manual de usuario (puede descargarla del sitio web de Korg. www.korg.com )

## **Características clave del prologue**

- •El prologue es un sintetizador analógico orientado a teclistas en el que Korg ha incluido sus mejores conocimientos.
- •Circuitos analógicos rediseñados y perfeccionados. El prologue-16 y el prologue-8 cuentan con 16 y 8 voces analógicas respectivamente.
- •Cada voz incluye un motor múltiple denominado MULTI ENGINE que cuenta con un generador de ruido, un oscilador VPM y la posibilidad de cargar osciladores programados por el usuario.
- •Equipado con efectos digitales de alta calidad (MO-DULATION, REVERB, DELAY).
- •Se puede utilizar como sintetizador de dos timbres, en configuración de división (split), fundido cruzado (crossfade) o capas (layer).
- •Un efecto analógico de nuevo diseño (L.F. COMP.) proporciona realce y compresión en la banda de frecuencias graves para conseguir un sonido más potente (solo en el prologue-16).
- •500 ubicaciones de programas (200 o más cargadas con programas predefinidos de fábrica) que se pueden recuperar instantáneamente y utilizarse para almacenar programas.
- •Múltiples formas de organizar y buscar los programas.
- •El osciloscopio en tiempo real proporciona información visual de los cambios de parámetros.
- •Los jacks Sync In y Sync Out le permiten ampliar la configuración de la sesión.

## **Especificaciones**

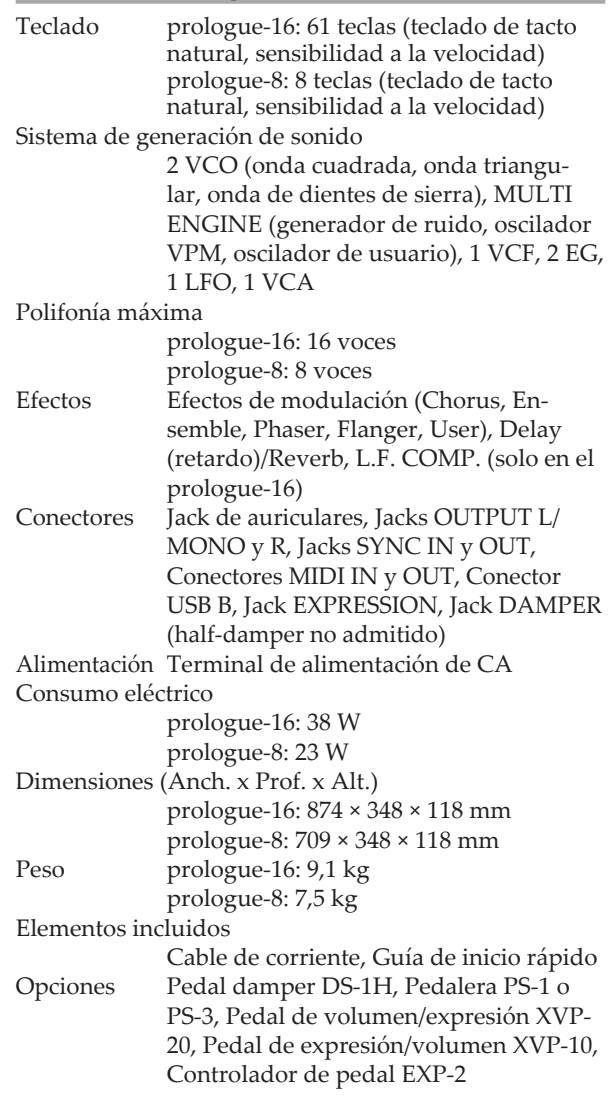

- \* Las especificaciones y el aspecto est sujetas a cambios sin previo aviso por mejora.
- \* Dado que el paneles laterales de este instrumento se compone de madera natural, habrá diferencias individuales en cada instrumento en cuanto al grano de la madera, la textura de la superficie y el color.

<span id="page-22-0"></span>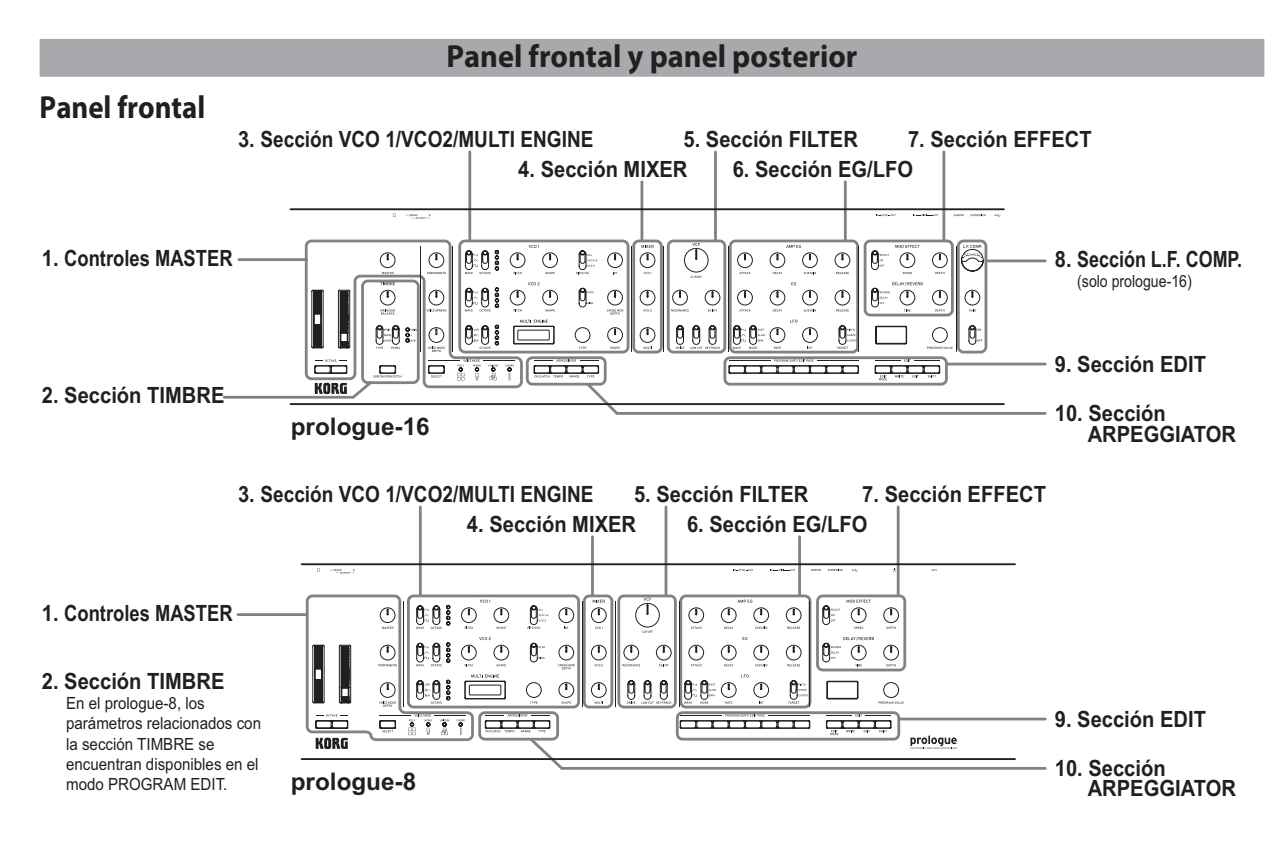

#### *1.* **Controles MASTER**

Los controles de esta sección afectan al funcionamiento global del prologue, y entre ellos se incluyen el nivel de volumen (salida y auriculares), los ajustes de portamento, la cantidad de amplitud de panoramización y el modo de voz (VOICE MODE). El tono de afinación también puede cambiarse y modularse mediante las ruedas de inflexión de tono y de modulación respectivamente.

#### *2.* **Sección TIMBRE**

En el caso del prologue-16, en esta sección se seleccionan los modos de timbre único (16 voces) o de dos timbres (8+8 voces). También se ajustan aquí el balance entre timbres y las configuraciones de división (split) y de capas (layer). En el prologue-8, los ajustes de timbre se encuentran disponibles en el modo de edición de programas (PRO-GRAM EDIT). En dicho modo pueden seleccionarse los modos de timbre único (8 voces) y de dos timbres (4+4). También pueden ajustarse allí el balance entre timbres y las configuraciones de división (split) y de capas (layer). Para más información, consulte el Manual de usuario (www.korg.com).

#### *3.* **Sección VCO 1/VCO2/MULTI ENGINE**

Aquí se ajustan la forma de onda y la forma de los dos VCO (osciladores controlados por voltaje). El motor múltiple MULTI ENGINE puede configurarse como tipo de fuente, generador de ruido, oscilador VPM u oscilador de usuario. En el caso del oscilador de usuario, se pueden cargar osciladores de usuario utilizando la aplicación de librerías. Para más información, consulte el Manual de usuario (www.korg.com).

#### *4.* **Sección MIXER**

Aquí se controlan individualmente el nivel de VCO 1, VCO 2 y MULTI ENGINE.

#### *5.* **Sección FILTER**

Mediante el filtro de paso bajo resonante, se pueden eliminar o enfatizar determinados componentes de frecuencias de los osciladores para ajustar el brillo del sonido.

#### *6.* **Sección EG/LFO**

El EG (generador de envolventes) permite modular parámetros con una curva que varía en el tiempo. Además del VCA, se pueden seleccionar CUTOFF, SHAPE y PITCH como destino de la modulación. El LFO (oscilador de bajas frecuencias) permite modu-

lar parámetros con una señal periódica.

#### *7.* **Sección EFFECT**

Aquí se ajustan los efectos digitales.

MOD EFFECTS permite elegir entre efectos de modulación (chorus, phasers, flangers, etc.). DELAY/REVERB permite elegir efectos espaciales.

#### *8.* **Sección L.F. COMP.** (solo prologue-16)

Efecto analógico de realce y compresión de las frecuencias graves.

El efecto se puede activar y desactivar aquí.

#### *9.* **Sección EDIT**

Aquí se accede a la selección de programas, a guardarlos y a editarlos en detalle.

Se puede navegar con rapidez a través de grandes colecciones de programas mediante el botón PROGRAM SORT/EDIT PAGE. Para más información, consulte el Manual de usuario (www.korg.com).

#### *10.***Sección ARPEGGIATOR**

Aquí se activa y configura el arpegiador. Además de los modos ON y LATCH, se pueden editar TEMPO, RANGE y TYPE.

# **Panel posterior**

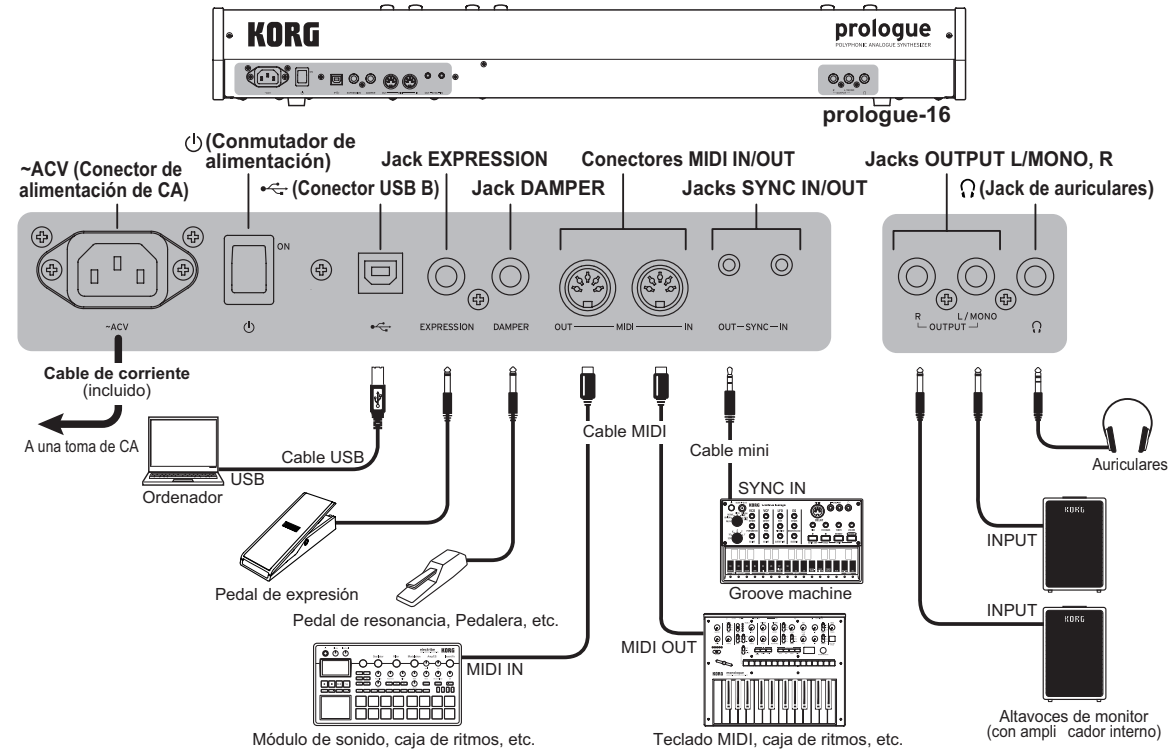

## **Conexión del cable de corriente incluido con este teclado**

Conecte el cable de corriente incluido a la conector de alimentación de CA. Recomendamos que primero conecte el cable de corriente al Prologue y luego conecte el otro extremo del cable a una toma de CA.

Asegúrese de que la toma de CA sea del voltaje correcto para su instrumento.

## **Conexión a otros dispositivos**

Conecte el prologue como sea apropiado para su sistema de sonido.

Asegúrese de que todos los demás dispositivos del sistema de sonido están apagados antes de hacer las conexiones. Si alguno está encendido al hacer las conexiones, pueden producirse averías o daños en los altavoces y en los demás componentes.

#### **Conexión a dispositivos de audio**

- •Para conectar un altavoz o **monitor autoamplificado**, **mezclador** u otros componentes, utilice el jack OUTPUT (salida monoaural) del prologue. Ajuste el volumen utilizando el mando MASTER.
- •Para conectar unos **auriculares**, utilice el jack de auriculares. Este jack emite la misma señal que el jack OUTPUT.

#### **Conexión a un dispositivos MIDI o a ordenador**

•Para intercambiar mensajes MIDI con un **dispositivo MIDI externo**, conéctelo a los conectores MIDI IN/ OUT del prologue.

- •Para intercambiar mensajes MIDI con un **ordenador**, conéctelo al conector USB B del prologue.
- CONSEJO Para la conexión a un dispositivo MIDI o a un ordenador, son necesarios algunos ajustes de configuración. Para más información, consulte el Manual de usuario (www.korg.com).

#### **Conexión de los jacks SYNC IN y OUT**

- •Utilice los jacks SYNC IN y OUT cuando desee sincronizar los pasos e impulsos de salida emitidos por los jacks de salida de fuentes como la **serie volca de Korg** o un **sistema DAW**. Utilice un cable con minijacks estéreo para esta conexión.
- CONSEJO Para más información, consulte el Manual de usuario (www.korg.com).

#### **Conexión a un pedal controlador**

- •El jack DUMPER permite conectar un pedal de resonancia, como por ejemplo el DS-1H. Al presionar el pedal de resonancia, las notas tocadas en el teclado se prolongarán y continuarán sonando aunque se suelten las teclas.
- •El jack EXPRESSION permite conectar un pedal de volumen/expresión, como por ejemplo el XVP-20. Este pedal se puede utilizar para aplicar modulación al sonido o a los parámetros de efectos a los que esté asignado.
- CONSEJO Para garantizar el correcto funcionamiento del pedal de resonancia, puede ser necesario ajustar la polaridad y otros ajustes; consulte el Manual de usuario para más información (www. korg.com).

## **Encendido y apagado del prologue**

## <span id="page-24-0"></span>**Encendido del prologue**

- *1.* Asegúrese de que tanto el prologue como todos los dispositivos de salida externos, como pueden ser unos altavoces monitores autoamplificados, están apagados y con el volumen completamente bajado.
- *2.* Active el conmutador de alimentación situado en el panel posterior del prologue. El prologue entrará en el modo de reproducción al encenderse.
- *3.* Encienda todos los dispositivos externos, como pueden ser unos altavoces monitores autoamplificados.
- *4.* Ajuste el volumen del equipo de salida externo y ajuste el volumen del prologue utilizando el mando MASTER.

## **Desactivación del prologue**

Todos los datos de programas del prologue que no se hayan guardado se perderán al apagarlo. Asegúrese de guardar todos los datos de programas u otros datos importantes que hayan sido editados.

- *1.* Baje el volumen de los monitores autoalimentados o del sistema de salida externa y luego desactívelos.
- *2.* Pulse el conmutador de alimentación del prologue para desconectar la alimentación.
	- $\triangle$  Una vez que haya apagado el prologue, espere unos 10 segundos antes de volver a encenderlo.

## **Función de apagado automático**

El prologue dispone de una función de apagado automático que puede apagarlo automáticamente después de que hayan transcurrido cuatro horas sin realizar ninguna operación con mandos, conmutadores o botones, o con el teclado. Por defecto, la función de **apagado automático viene activada** de fábrica. La función de apagado automático puede desactivarse siguiendo los pasos indicados a continuación.

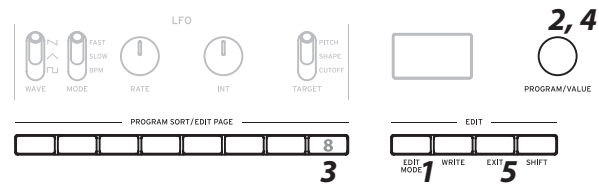

- *1.* Pulse el botón EDIT MODE.
- *2.* Gire el mando PROGRAM/VALUE y seleccione GLOBAL EDIT.
	- CONSEJO GLOBAL EDIT también puede seleccionarse pulsando el botón EDIT MODE.
- *3.* Pulse el botón 8 varias veces para acceder a la pantalla de ajuste de la función de apagado automático (Auto Power Off).
- *4.* Gire el mando PROGRAM/VALUE y seleccione "Off" (desactivado).
- *5.* Pulse el botón EXIT. El prologue entrará en el modo de reproducción y la pantalla indicará el programa actual.
	- CONSEJO Los ajustes de GLOBAL EDIT se guardan automáticamente.

## **Reproducción de programas y arpegiador**

## **Seleccionar y reproducir un programa**

El prologue tiene 500 ubicaciones de programas de las cuales 200 o más vienen cargadas con programas predefinidos de fábrica. Los programas predefinidos están asignados a las primeras 200 (o más) ubicaciones y están organizados en categorías de sonidos para facilitar su selección Las restantes ubicaciones contienen el programa de inicialización que se puede utilizar como punto de partida para crear programas de usuario.

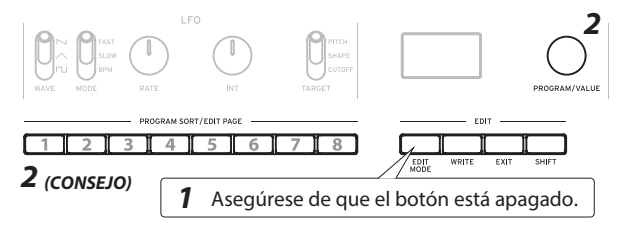

*1.* Compruebe que el prologue está en el modo de reproducción.

En el modo de reproducción, verifique que el botón EDIT MODE de panel frontal está apagado. Si el botón EDIT MODE está iluminado, pulse el botón EXIT.

- *2.* Gire el mando PROGRAM/VALUE para seleccionar un programa.
	- CONSEJO Se puede cambiar el orden de organización de los programas pulsando los botones PRO-GRAM SORT/EDIT PAGE 1–8.

Botón 1: número de programa

- Botón 2: categorías
- Botón 3: alfabético

Botón 4: etiquetas "LIKE"

Botón 5: más utilizados

Botón 6: forma de envolvente

Botón 7: aleatorio

Botón 8: LIVE SET (repertorio para directo)

Una presión prolongada del botón 8 añadirá el programa actual a la lista LIVE SET.

*3.* Toque el teclado para escuchar el sonido.

## **Tocar con el arpegiador (Arpeggiator)**

El arpegiador puede configurarse para reproducir notas automáticamente.

*1.* Pulse el botón ON/LATCH para activar el arpegiador. Este botón se utiliza para activarlo y desactivarlo.

CONSEJO Una presión prolongada del botón ON/ LATCH seleccionará el modo de bloqueo (latch).

*2.* Con el arpegiador activado, pulse los botones TEM-PO, RANGE y TYPE y pruebe múltiples combinaciones de ajustes.

## **Edición de un programa**

<span id="page-25-0"></span>Se pueden crear sonidos originales mediante un programa predefinido existente o partiendo de cero mediante el programa Init.

## **Edición de parámetros**

Los parámetros básicos del sintetizador están divididos en secciones en el panel frontal (VCO, FILTER, etc.). Utilice los mandos, interruptores y conmutadores para ajustar el sonido a su gusto.

#### **Selección del modo Voice (controles Master)**

Las 16 voces del prologue-16 y las 8 voces del prologue-8 pueden combinarse de distintas maneras. Se pueden seleccionar cuatro modos de voz con el botón SELECT. Dependiendo del modo, el mando VOICE MODE DEPTH tendrá un efecto diferente.

#### **Edición de efectos (sección EFFECT, sección L.F. COMP.)**

Con el conmutador MOD EFFECTS se seleccionan efectos de modulación como chorus y phaser. Empuje hacia arriba este conmutador (en dirección al rótulo SELECT) para recorrer cíclicamente las categorías de efectos disponibles. Con los mandos SPEED y DEPTH puede ajustar cada efecto.

Con el conmutador DELAY/REVERB se seleccionan efectos de retardo (delay) y de reverberación. Con los mandos TIME y TONE/FEEDBACK puede ajustar cada efecto.

En el caso del prologue-16, puede utilizarse el conmutador L.F. COMP. para activar y desactivar el compresor de realce analógico. El mando GAIN se utiliza para ajustar la cantidad de efecto aplicada.

Hay más opciones de edición disponibles en el modo de edición (EDIT MODE). Para más información, consulte el Manual de usuario (www.korg.com).

#### **Guardar un programa**

Cuando esté satisfecho con el sonido que ha creado, puede guardarlo como un programa.

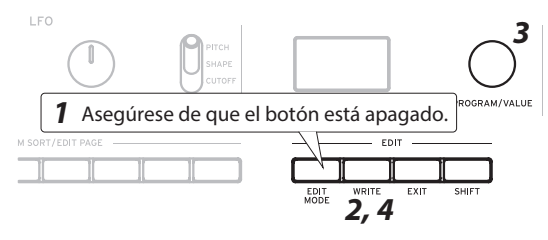

*1.* Compruebe que el prologue está en el modo de reproducción.

En el modo de reproducción, verifique que el botón EDIT MODE del panel frontal está apagado. Si el botón EDIT MODE está iluminado, pulse el botón EXIT.

- *2.* Pulse el botón WRITE. El prologue entrará en modo de espera para escribir y el botón WRITE parpadeará.
- *3.* Gire el mando PROGRAM/VALUE para seleccionar el número de programa donde se guardará el nuevo sonido.
	- CONSEJO Pulse el botón EXIT para cancelar la operación.
- *4.* Pulse el botón WRITE una vez más.

El programa se guardará en una memoria interna y en la pantalla aparecerá el mensaje "Complete" (completado).

Nunca apague el equipo mientras se están guardando programas. Si lo hace, se pueden destruir los datos internos.

#### **Restaurar los ajustes de fábrica**

En cualquier momento se pueden restaurar los programas predefinidos y los ajustes de configuración globales del prologue a sus valores originales de fábrica.

*1.* Empiece con el prologue apagado.

- *2.*Mientras mantiene pulsado el botón WRITE y el botón EXIT, encienda el prologue. En la pantalla se indicará "FACTORY RESET" (restaurar los valores de fábrica).
- *3.* Utilice el mando PROGRAM/VALUE para elegir los ajustes que desea restablecer (PRESET, GLOBAL, ALL).
	- Si selecciona "ALL" y ejecuta, se borrarán todos los programas de usuario.
- *4.* Pulse el botón WRITE. La pantalla indicará el mensaje "Are you sure?" (¿Está seguro?).
- *5.* Gire el mando PROGRAM/VALUE para seleccionar "Yes" y pulse el botón WRITE.
	- A Nunca desactive la alimentación mientras se restauran los ajustes de fábrica. De lo contrario, podría dañar los datos internos.

## **Sistema de circuitos analógicos y afinación**

## **Operación de afinación**

Al igual que con todos los instrumentos analógicos, el sistema de circuitos del prologue puede desviarse con el tiempo durante la interpretación debido a cambios en el entorno y la temperatura. El prologue proporciona una función de afinación automática que afina automáticamente los circuitos analógicos del instrumento bajo demanda, para corregir las posibles desviaciones analógicas.

- *1.*Mantenga pulsado el botón SHIFT y pulse el botón EXIT.
	- Comienza la afinación automática.
	- Durante la afinación, no podrá tocar el instrumento de forma temporal.

# **安全上のご注意**

## **ご使用になる前に必ずお読みください**

<span id="page-26-0"></span>ここに記載した注意事項は、製品を安全に正しくご使用いただき、あ なたや他の方々への危害や損害を未然に防ぐためのものです。 注意事項は誤った取り扱いで生じる危害や損害の大きさ、または切 迫の程度によって、内容を「警告」、「注意」の2つに分けています。こ れらは、あなたや他の方々の安全や機器の保全に関わる重要な内容 ですので、よく理解した上で必ずお守りください。

#### マークについて

製品には下記のマークが表示されています。

#### **WARNING:**

TO REDUCE THE RISK OF FIRE OR ELECTRIC SHOCK DO NOT **EXPOSE THIS PRODUCT TO RAIN OR MOISTURE.** 

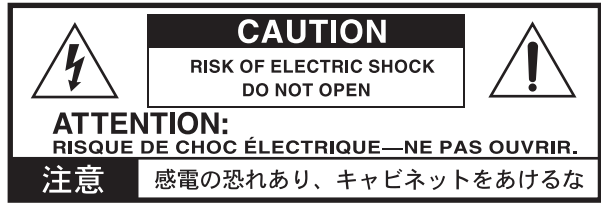

マークには次のような意味があります。

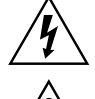

このマークは、機器の内部に絶縁されていない「危険な電 圧」が存在し、感電の危険があることを警告しています。

このマークは注意喚起シンボルであり、取扱説明書など に一般的な注意、警告、危険の説明が記載されているこ とを表しています。

#### **火災・感電・人身障害の危険を防止するには**

#### 図記号の例

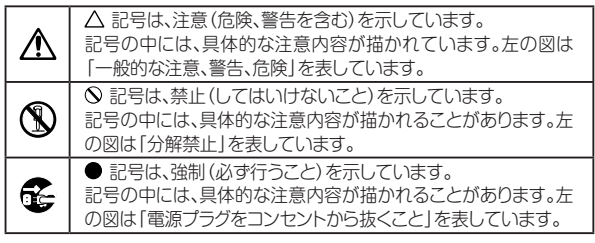

#### **以下の指示を守ってください**

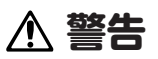

この注意事項を無視した取り扱いをすると、死亡や 重傷を負う可能性があります。

- **・電源プラグは、必ずAC100Vの電源コンセントに差し込む。** 
	- ・ 電源プラグにほこりが付着している場合は、ほこりを拭き取る。 感電やショートの恐れがあります。
		- •本製品はコンセントの近くに設置し、電源プラグへ容易に手が 届くようにする。
- そと・次のような場合には、直ちに電源を切って電源プラグをコンセ ントから抜く。
	- 電源コードやプラグが破損したとき
	- 異物が内部に入ったとき
	- 製品に異常や故障が生じたとき

修理が必要なときは、お客様相談窓口へ依頼してください。

・ 本製品を分解したり改造したりしない。

- $\bigcap$ ・修理、部品の交換などで、取扱説明書に書かれてること以外は 絶対にしない。
	- ・ 電源コードを無理に曲げたり、発熱する機器に近づけたりしな い。また、電源コードの上に重いものをのせない。 電源コードが破損し、感電や火災の原因になります。
	- ・ 大音量や不快な程度の音量で長時間使用しない。 大音量で長時間使用すると、難聴になる可能性があります。 万一、聴力低下や耳鳴りを感じたら、専門の医師に相談してく ださい。
	- ・本製品に異物(燃えやすいもの、硬貨、針金など)を入れない。
	- ・温度が極端に高い場所(直射日光の当たる場所、暖房機器の 近く、発熱する機器の上など)で使用や保管をしない。
	- ・ 振動の多い場所で使用や保管をしない。
	- ・ ホコリの多い場所で使用や保管をしない。
- **(※)**・ 風呂場、シャワー室で使用や保管をしない。
- ↑ 雨天時の野外のように、湿気の多い場所や水滴のかかる場所 で、使用や保管をしない。
	- ・ 本製品の上に、花瓶のような液体が入ったものを置かない。
	- ・ 本製品に液体をこぼさない。
- **(※)·濡れた手で本製品を使用しない。**

# **注意**

この注意事項を無視した取り扱いをすると、傷害を負う 可能性または物理的損害が発生する可能性があります。

- ・ 正常な通気が妨げられない所に設置して使用する。 ・ ラジオ、テレビ、電子機器などから十分に離して使用する。 ラジオやテレビ等に接近して使用すると、本製品が雑音を受け て誤動作する場合があります。また、ラジオ、テレビ等に雑音が 入ることがあります。
	- ・ 外装のお手入れは、乾いた柔らかい布を使って軽く拭く。
	- ・ 電源コードをコンセントから抜き差しするときは、必ずプラグ を持つ。
- ネー・長時間使用しないときは、電源プラグをコンセントから抜く。 電源スイッチをオフにしても、製品は完全に電源から切断されて いません。
- $\bigcap \cdot$  付属の電源コードは他の電気機器で使用しない。 付属の電源コードは本製品専用です。他の機器では使用でき ません。
	- ・ 他の電気機器の電源コードと一緒にタコ足配線をしない。 本製品の定格消費電力に合ったコンセントに接続してください。
	- ・ スイッチやツマミなどに必要以上の力を加えない。 故障の原因になります。
	- ・ 外装のお手入れに、ベンジンやシンナー系の液体、コンパウン ド質、強燃性のポリッシャーを使用しない。
	- ・ 不安定な場所に置かない。 本製品が落下してお客様がけがをしたり、本製品が破損したり する恐れがあります。
	- ・ 本製品の上に乗ったり、重いものをのせたりしない。 本製品が落下または損傷してお客様がけがをしたり、本製品 が破損したりする恐れがあります。
	- ・ 地震時は本製品に近づかない。
	- ・ 本製品に前後方向から無理な力を加えない。 本製品が落下してお客様がけがをしたり、本製品が破損したり する恐れがあります。
- \* すべての製品名および会社名は、各社の商標または登録商標です。

## **はじめに**

<span id="page-27-0"></span>このたびは、コルグ・ポリフォニック・アナログ・シンセサイザー prologueをお買い上げいただきまして、まことにありがとうご ざいます。本製品を末永くご愛用いただくためにも、取扱説明書 をよくお読みになって、正しい方法でご使用ください。

## **取扱説明書について**

prologueには、61鍵モデルのprologue-16、49鍵モデルの prologue-8があります。取扱説明書でprologueと表記すると きは、これらの総称になります。仕様の違いなどを説明する場合 は、モデル名を表記します。

本機の取扱説明書は以下のような構成です。

- クイック・スタート・ガイド (本書)
- 取扱説明書 (www.korg.comからダウンロードしてください)

#### **おもな特長**

- • コルグの技術を結集したプレイヤー向けのフラグシップ・アナ ログ・シンセサイザーです。
- • 洗練されたアナログ・シンセ回路を、prologue-16には16ボイ ス、prologue-8には8ボイス搭載しています。
- • ノイズ・ジェネレーターやVPMオシレーターのほか、自由に デザイン可能な"ユーザー・オシレーター"を実現するMULTI ENGINEを搭載しています。
- •ハイ・クオリティなデジタル・エフェクトを搭載しています (MODULATION、REVERB、DELAY)。
- • 2ティンバー・シンセとしても使用でき、ボイスをスプリット/ク ロスフェード/レイヤーにして演奏することができます。
- • L.F.COMP.は新開発のアナログ・エフェクトで、低周波帯域を ブースト/コンプレッションし、パワフルなサウンドを提供しま す(prologue-16のみ)。
- • 500のプログラム(工場出荷時はプリセット・プログラムが200 以上、それ以外はユーザー・プログラム)を瞬時に呼び出し、 それらを保存することが可能です。
- プログラムのソート機能により、様々な方法でプログラムを探 すことができます。
- •オシロスコープ機能を搭載し、パラメーター変化を視覚的に ディスプレイに表示します。
- • シンクすることで他のグルーブ・ギアとセッションすることが 可能です。

## **おもな仕様**

- 鍵盤 prologue-16:61鍵(ナチュラル・タッチ鍵盤、 ベロシティ対応) prologue-8:49鍵(ナチュラル・タッチ鍵盤、 ベロシティ対応) 音源システム 2 VCO(矩形波、三角波、ノコギリ波)、 MULTI ENGINE(ノイズ・ジェネレーター、 VPMオシレーター、ユーザー・オシレーター)、 1 VCF、2 EG、1 LFO、1 VCA 最大同時発音数 prologue-16:16音 prologue-8:8音 エフェクト MOD EFFECTS(CHORUS、ENSEMBLE、 PHASER、FLANGER、USER)、DELAY/ REVERB、L.F. COMP.(prologue-16の み) 入出力端子 ヘッドホン端子、OUTPUT(L/MONO、R) 端子、SYNC IN/OUT端子、MIDI IN/OUT 端子、USB B端子、EXPRESSION端子、 DAMPER端子(ハーフ・ダンパー非対応) 電源 AC100V 消費電力 prologue-16:38W prologue-8:23W 外形寸法 prologue-16:874 × 348 × 118mm  $(W \times D \times H)$  prologue-8: 709  $\times$  348  $\times$  118mm 質量 prologue-16:9.1kg prologue-8:7.5kg 付属品 AC電源コード、クイック・スタート・ガイド オプション(別売) DS-1H(ダンパー・ペダル)、PS-1(ペダル・ス イッチ)、PS-3(ペダル・スイッチ)、XVP-20(ボ リューム/エクスプレッション・ペダル)、XVP-10(エクスプレッション/ボリューム・ペダル)、 EXP-2(フット・コントローラー)
- \* 仕様および外観は、改良のため予告なく変更する場合があり ます。
- \* 本機のサイド・パネルは天然木を使用しているため、木目や節 の出方、色の濃淡に個体差があります。

## **各部の名称とはたらき**

<span id="page-28-0"></span>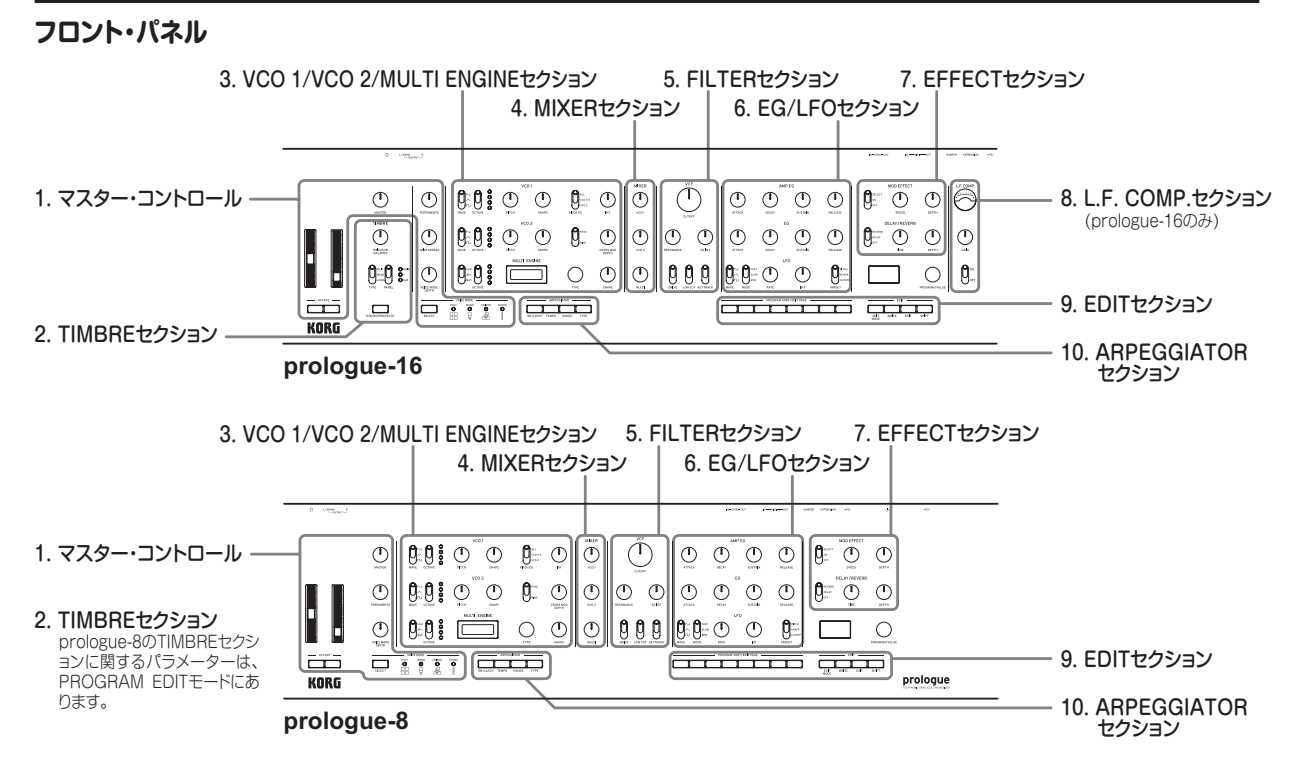

#### *1.* マスター・コントロール

OUTPUT端子とヘッドホン端子から出力する音量を設定します。 また、ポルタメントをかけたりパンの広がりを調整したりするこ とができます。ボイス・モードもここで設定します。ピッチ・ホイー ル、モジュレーション・ホイールでは、ピッチを変えたり、モジュ レーションをかけたりします。

## *2.* TIMBREセクション

prologue-16は、1つのティンバー(16ボイス)または2ティン バー(8ボイス+8ボイス)で演奏するかを設定します。そして2 つのティンバーのバランスや、スプリットまたはレイヤーを設定 します。

prologue-8は、ティンバーの設定をPROGRAM EDITモード で行います。1つのティンバー(8ボイス)または2ティンバー(4 ボイス+4ボイス)で演奏するかを設定し、2つのティンバーのバ ランスや、スプリットまたはレイヤーを設定します。 詳しくは、取扱説明書(www.korg.com)をご覧ください。

#### *3.* VCO 1/VCO 2/MULTI ENGINEセクション

2個のVCO (Voltage Controlled Oscillator)のそれぞれで、 波形やSHAPEのコントロールを設定します。

MULTI ENGINEは、ノイズ・ジェネレーター、VPMオシレーター、 ユーザー・オシレーターから1つを選んで発音させることができ ます。またユーザー・オシレーターは、ライブラリアン・ソフトで自 作したオシレーター・プログラムをロードすることができます。詳 しくは、取扱説明書(www.korg.com)をご覧ください。

#### *4.* MIXERセクション

VCO 1、VCO 2、MULTI ENGINEの音量をそれぞれ調節します。

## *5.* FILTERセクション

ローパス・フィルターにより、オシレーターの周波数成分を削った り強調したりすることで、音色の明暗を設定します。

#### *6.* EG/LFOセクション

EG(Envelope Generator)は、パラメーターの時間的変化を 設定します。VCAのほか、CUTOFF、SHAPEやPITCHを選択 してモジュレーションすることができます。 LFO (Low Frequency Oscillator) は、CUTOFFやPITCHに 周期的な変化を与えます。

#### *7.* EFFECTセクション

エフェクトの設定を行います。 MOD EFFECTSはコーラス、フェイザー、フランジャーなどの モジュレーション系エフェクト、DELAY/REVERBでは空間系エ フェクトを設定します。

#### *8.* L.F. COMP.セクション(prologue-16のみ)

低周波帯域をブースト/コンプレッションするアナログ・エフェク ターです。 エフェクトのオン、オフと、かかり具合を調整します。

#### *9.* EDITセクション

プログラムの選択や保存、詳細なエディットを行います。 PROGRAM SORT/EDIT PAGEボタンを使うことで、大量 のプログラムに素早くアクセスすることができます。詳しくは、 取扱説明書(www.korg.com)をご覧ください。

#### *10.* ARPEGGIATORセクション

アルペジエーターを設定します。 オンまたはラッチのほか、TEMPO、RANGE、TYPEを設定します。

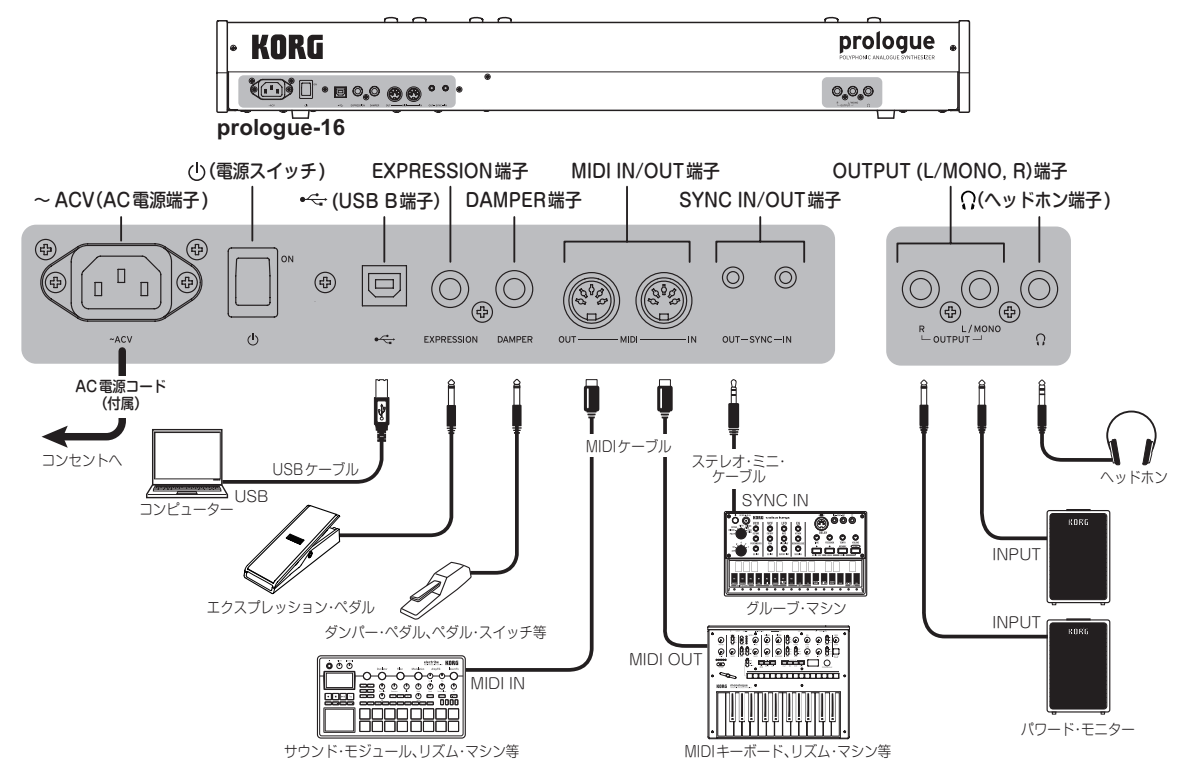

## **AC電源コードの接続**

prologueのリア・パネルの電源スイッチがオフになっていること を確認してください。

AC電源端子に付属のAC電源コードを接続します。

- ▲ 電源コードは必ず付属のものをお使いください。他の電 源コードを使用した場合、故障などの原因となります。
- 電源は必ずAC100Vを使用してください。

付属のAC電源コードのプラグには、アース端子が付いています。 感電と機器の損傷を防ぐために、アース接続を確実に行って、コ ンセントに接続します。

## 接地極付きコンセントに接続する場合

接地極付きコンセントに、AC電源コードのプラグをそのまま差 し込んでください。

接地極付きコンセント

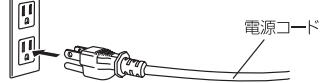

## アース端子付きコンセントに接続する場合

AC電源コードのプラグに、2P-3P変換器を取り付けます。そし て、コンセントのアース端子にアース線を接続し、2P-3P変換器 のプラグを差し込みます。

アース端子付きコンセント

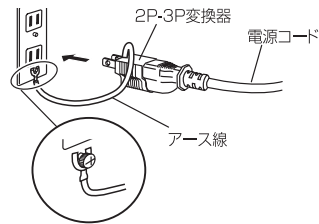

警告:アース接続は、コンセントにプラグを差し込む前に行って ください。また、アース接続を外すときは、コンセントか らプラグを抜いてから行ってください。

2P-3P変換器のアース線のU字端子にカバーが付いている場合 は、カバーをはずして使用してください。

必要に応じてケーブル類を接続してください。本機はこの状態 でスタンバイ状態になります。

▲ スタンバイ状態は、電源ラインから完全に切り離されて いません。この状態で本機の内部を触るのは非常に危険 です。本機の電源を完全に切るときは、壁のコンセントか らAC電源コードを必ず抜いてください。

## <span id="page-30-0"></span>**他の機器との接続**

お使いのシステムに応じて、適切に接続してください。

▲ 接続するときは、すべての機器の雷源をオフにした状態 で行ってください。電源をオンのまま接続すると、スピー カー・システムなどを破損したり、誤動作を起こしたりす る原因となります。

#### オーディオ機器との接続

- • パワード・モニターやミキサーなどは、OUTPUT端子に接続し ます。音量はMASTERノブで調節します。
- • ヘッドホンは、ヘッドホン端子に接続します。OUTPUT端子か らの出力と同じ信号を出力します。

#### MIDI機器、コンピューターとの接続

- 外部MIDI機器とMIDIデータを送受信するときは、MIDI IN、 OUT端子に接続します。
- • コンピューターとMIDIデータを送受信するときは、USB B端 子に接続します。
	- TIP MIDI機器、コンピューターと接続するときは、あらかじ め設定が必要です。詳しくは、取扱説明書(www.korg. com)をご覧ください。

#### SYNC IN、OUTの接続

• コルグvolcaシリーズやDAWなどのオーディオ・アウトから出 力されるパルスとステップを同期するときは、ステレオ・ミニ・ ケーブルでSYNC IN、OUT端子に接続します。

TIP 詳しくは、取扱説明書(www.korg.com)をご覧ください。

#### フット・コントローラーの接続

- • DAMPER端子へ、オプションのDS-1H(ダンパー・ペダル)等 を接続します。ダンパー・ペダルを踏むと、打鍵した音が伸び て、鍵盤から手を離しても音が持続します。
- • EXPRESSION端子へ、オプションのXVP-20(ボリューム/エ クスプレッション・ペダル)等を接続します。サウンドやエフェク トにモジュレーションをかけるなど、あらかじめ割り当てた機 能をコントロールすることができます。
	- TIP ダンパー・ペダルを正しく動作させるためにポラリティ (極性)を合わせる方法や、ペダルに割り当てる機能の 設定については、取扱説明書(www.korg.com)をご覧 ください。

## **電源のオン、オフ**

## **電源をオンにする**

- *1.*本機とパワード・モニターなどの外部出力機器の電源がオフに なっていることを確認し、すべてのボリュームを最小にします。
- *2.*本機のリア・パネルにある電源スイッチをオンにします。 プレイ・モードに入ります。
- *3.*パワード・モニターなどの外部出力機器の電源をオンにします。
- *4.*外部出力機器のボリューム、本機のMASTERノブで音量を調 整します。

#### **電源をオフにする**

電源をオフにすると、本体に保存されていないプログラムのデー タは消えてしまいます。エディットしたプログラムなど、大切な データは必ず保存してください。

- *1.* 本機のMASTERノブを左へ回して、音量を最小にします。 パワード・モニターなどの外部出力機器が接続されていると きは、それらの音量も最小にして電源をオフにします。
- *2.*電源スイッチをオフにします。
	- ▲ 電源をオフにした後、再度オンにする場合は、約10秒 待ってからにしてください。

## **オート・パワー・オフ機能について**

本機はオート・パワー・オフ機能に対応しています。工場出荷時 はこのオート・パワー・オフ機能が有効になっており、ノブ、スイッ チ、ボタンや鍵盤などを操作しないまま約4時間経過すると、自 動的に電源がオフになります。

オート・パワー・オフ機能は、以下の手順で無効にすることができ ます。

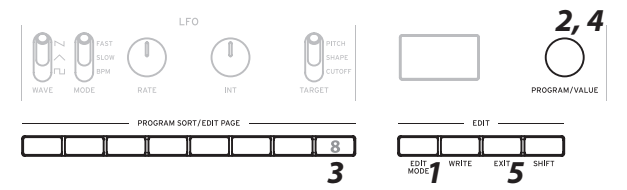

- *1.*EDIT MODEボタンを押します。
- *2.*PROGRAM/VALUEノブを回して、GLOBAL EDITを選び ます。
	- TIP GLOBAL EDITは、EDIT MODEボタンを何度か押して 選ぶこともできます。
- *3.*ボタン8を何度か押し、ディスプレイに"Auto Power Off"と 表示させます。
- *4.*PROGRAM/VALUEノブを回し、"Off"を選びます。
- *5.*EXITボタンを押します。 プレイ・モードに入り、ディスプレイにプログラム名が表示され ます。

TIP GLOBAL EDITの設定は自動的に保存されます。

## **演奏する**

## <span id="page-31-0"></span>**プログラムを選ぶ**

本機には、500のプログラム・メモリーが用意されており、工場出 荷時は、プリセット・プログラムが200以上収められています。プ リセット・プログラムは001から割り当てられ、その後ろにInit Programが続きます。

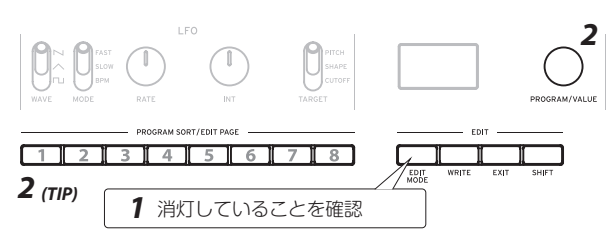

- *1.*プレイ・モードに入っていることを確認します。 プレイ・モードではフロント・パネルのEDIT MODEボタンが 消灯します。点灯しているときは、EXITボタンを押します。
- *2.*PROGRAM/VALUEノブを回して、プログラムを選択します。 TIP PROGRAM SORT/EDIT PAGEのボタン1~8を押す と、プログラムの順番を並び替えることができます。

ボタン1: プログラムNo.順 ボタン2: カテゴリー順 ボタン3:アルファベット順 ボタン4:"LIKE"が設定されたプログラム ボタン5: 使用回数順 ボタン6:エンベロープの形による自動並べ替え ボタン7: ランダム ボタン8:LIVE SET ボタン8を長押しすると、現在選んでいるプログラムを LIVE SETに登録することができます。

*3.*鍵盤を弾いて、本機の音色を楽しんでください。

## **アルペジエーターを使って演奏する**

本機では、アルペジエーターを使って自動演奏することができます。

- *1.*ARPEGGIATORのON/LATCHボタンを押し、オンにします。 アルペジエーターの演奏が始まります。このボタンで、アルペジ エーターのオン、オフを切り替えます。
	- TIP ON/LATCHボタンを長押しすると、アルペジエーター をラッチすることができます。
- *2.*アルペジエーターの演奏中にARPEGGIATORのTEMPO、 RANGE、TYPEボタンを押して、それぞれ変化させてみま しょう。

# **プログラムをエディットする**

プリセット・プログラムを元に、あるいはInit Programを使って イチからお気に入りの音色を作ることができます。

## **パラメーターを調整する**

本機の基本パラメーターは、VCO、FILTERなどのセクションに 分かれています。フロント・パネルのノブやスイッチを操作して、 音色を変化させてみましょう。

## **ボイス・モードを選択する**(マスター・コントロール)

16ボイス(prologue-16)または8ボイス(prologue-8)を組 み合わせて演奏することができます。ボイス・モードは4つあり、 SELECTボタンを押して切り替えることができます。VOICE MODE DEPTHノブを回すと、ボイス・モードごとにさまざまな 効果を得ることができます。

#### **エフェクトを設定する**(EFFECTセクション、L.F. COMP.セクション)

MOD EFFECTSのスイッチで、コーラスやフェイザーなどのモ ジュレーション・エフェクトを設定できます。スイッチをSELECT へ倒すたびにタイプが切り替わり、SPEED、DEPTHノブで効果 を調整することができます。

DELAY/REVERBのスイッチで、ディレイやリバーブ・エフェク トを設定できます。TIME、TONE/FEEDBACKノブで効果を調 整することができます。

prologue-16では、L.F. COMP.セクションのスイッチでアナロ グ・ブースト/コンプレッサーを設定できます。GAINノブで効果 の深さを調整することができます。

本機では、詳細なエディットができます。詳しくは、取扱説明書 (www.korg.com)をご覧ください。

# **プログラムを保存する**

<span id="page-32-0"></span>気に入った音ができ上がったら、それをプログラムに保存しま しょう。

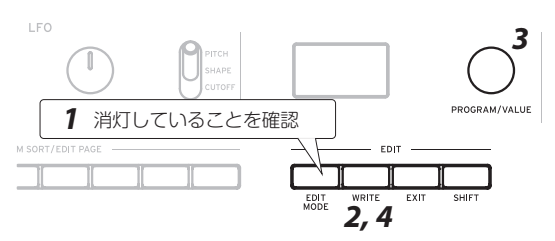

- *1.*プレイ・モードに入っていることを確認します。 プレイ・モードではフロント・パネルのEDIT MODEボタンが 消灯します。点灯しているときは、EXITボタンを押します。
- *2.*WRITEボタンを押します。 プログラム保存の待機状態になり、WRITEボタンが点滅します。
- *3.*PROGRAM/VALUEノブを回して、保存先のプログラムを 選びます。

TIP キャンセルするときはEXITボタンを押します。

- *4.*WRITEボタンを押して、プログラムを保存します。 プログラムが本体に保存され、ディスプレイに"Complete"と 表示されます。
	- プログラムの書き込み中は、絶対に本機の電源をオフに しないでください。内部のデータが破壊される場合があ ります。

## **工場出荷時の状態に戻す**

本機のすべての設定を工場出荷時の状態に戻すことができます。 *1.*本機の電源をいったんオフにします。

*2.*WRITEボタンとEXITボタンを押しながら、電源スイッチをオ ンにします。

ディスプレイに"FACTORY RESET"と表示されます。

- *3.* PROGRAM/VALUEノブを回して、工場出荷時に戻す対象 (PRESET、GLOBALまたはALL)を選択します。
	- "ALL"を選択して実行した場合は、保存したユーザー・ プログラムが消去されますので注意してください。
- *4.*WRITEボタンを押します。 ディスプレイに"Are you sure?"と表示されます。
- *5.*PROGRAM/VALUEノブで"Yes"を選択し、WRITEボタン を押します。

工場出荷時のデータが本機にロードされ、工場出荷時の状態 に戻ります。

▲ データのロード中は、絶対に電源をオフにしないでくだ さい。内部のデータが破壊される場合があります。

# **アナログ回路とチューニング**

## **チューニングについて**

本機はアナログ楽器の特性により、温度などの環境の変化に よるピッチや音色のずれが生じないよう、自動補正するオート・ チューニング機能を搭載しています。

電源をオンにした直後から継続して発音を続けると、ピッチや 音色が少しずつ変化する場合があります。気になるときは以下 の手順でチューニングしてください。この操作により、強制的に チューニングが行われ、ピッチのずれを補正します。

*1.*EDITのSHIFTボタンを押しながら、EXITボタンを押します。 オート・チューニングを開始します。

▲ チューニング中は、一時的に演奏ができなくなります。

# **保証規定(必ずお読みください)**

本保証書は、保証期間中に本製品を保証するもので、付属品類(ヘッド ホンなど)は保証の対象になりません。保証期間内に本製品が故障した 場合は、保証規定によって無償修理いたします。

- 1. 本保証書の有効期間はお買い上げ日より1年間です。
- 2. 次の修理等は保証期間内であっても有償となります。
	- 消耗部品(電池、スピーカー、真空管、フェーダーなど)の交換。 • お取扱い方法が不適当のために生じた故障。
	- 天災(火災、浸水等)によって生じた故障。
	- 故障の原因が本製品以外の他の機器にある場合。
	- 不当な改造、調整、部品交換などにより生じた故障または損傷。
	- 保証書にお買い上げ日、販売店名が未記入の場合、または字句 が書き替えられている場合。
	- 本保証書の提示がない場合。

尚、当社が修理した部分が再度故障した場合は、保証期間外であっても、 修理した日より3か月以内に限り無償修理いたします。

- 3. 本保証書は日本国内においてのみ有効です。 This warranty is valid only in Japan.
- 4. お客様が保証期間中に移転された場合でも、保証は引き続きお 使いいただけます。詳しくは、お客様相談窓口までお問い合わせ ください。
- 5. 修理、運送費用が製品の価格より高くなることがありますので、あ らかじめお客様相談窓口へご相談ください。発送にかかる費用は、 お客様の負担とさせていただきます。
- 6. 修理中の代替品、商品の貸し出し等は、いかなる場合においても 一切行っておりません。

本製品の故障、または使用上生じたお客様の直接、間接の損害につ きましては、弊社は一切の責任を負いかねますのでご了承ください。 本保証書は、保証規定により無償修理をお約束するためのもので、 これよりお客様の法律上の権利を制限するものではありません。

#### ■お願い

- 1. 保証書に販売年月日等の記入がない場合は無効となります。記 入できないときは、お買い上げ年月日を証明できる領収書等と 緒に保管してください。
- 2. 保証書は再発行致しませんので、紛失しないように大切に保管し てください。

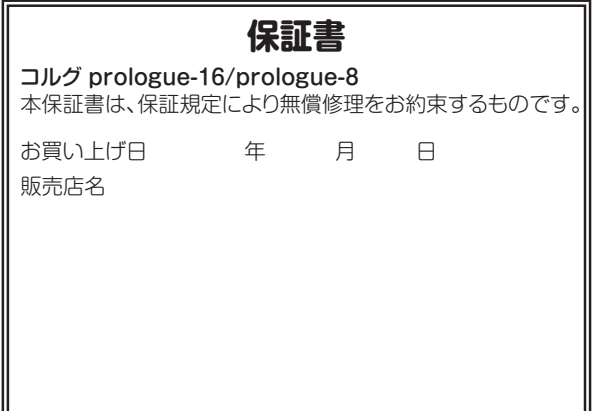

# **アフターサービス**

## ■ 保証書

本製品には、保証書が添付されています。

お買い求めの際に、販売店が所定事項を記入いたしますので、「お 買い上げ日」、「販売店」等の記入をご確認ください。記入がないも のは無効となります。

なお、保証書は再発行致しませんので、紛失しないように大切に保 管してください。

## ■ 保証期間

お買い上げいただいた日より1年間です。

#### ■ 保証期間中の修理

保証規定に基づいて修理いたします。詳しくは保証書をご覧ください。 本製品と共に保証書を必ずご持参の上、修理を依頼してください。

#### ■ 保証期間経過後の修理

修理することによって性能が維持できる場合は、お客様のご要望に より、有料で修理させていただきます。ただし、補修用性能部品(電 子回路などのように機能維持のために必要な部品)の入手が困難 な場合は、修理をお受けすることができませんのでご了承ください。 また、外装部品(パネルなど)の修理、交換は、類似の代替品を使用 することもありますので、あらかじめお客様相談窓口へお問い合わ せください。

#### ■ 修理を依頼される前に

故障かな?とお思いになったら、まず取扱説明書をよくお読みのう え、もう一度ご確認ください。

それでも異常があるときは、お客様相談窓口へお問い合わせください。

## ■ 修理時のお願い

修理に出す際は、輸送時の損傷等を防ぐため、ご購入されたときの 箱と梱包材をご使用ください。

#### ■ ご質問、ご相談について

修理または商品のお取り扱いについてのご質問、ご相談は、お客様 相談窓口へお問い合わせください。

## **WARNING!**

この英文は日本国内で購入された外国人のお客様のための注意事項です

This Product is only suitable for sale in Japan. Properly qualified service is not available for this product if purchased elsewhere. Any unauthorised modification or removal of original serial number will disqualify this product from warranty protection.

## お客様相談窓口 340570-666-569

一部の電話ではご利用になれません。固定電話または携帯電 話からおかけください。

受付時間: 月曜~金曜 10:00~17:00(祝日、窓口休業日を 除く)

 サービス・センター:〒168-0073 東京都杉並区下高井戸1-15-10 本 社:〒206-0812 東京都稲城市矢野口4015-2 www.korg.com

<span id="page-35-0"></span>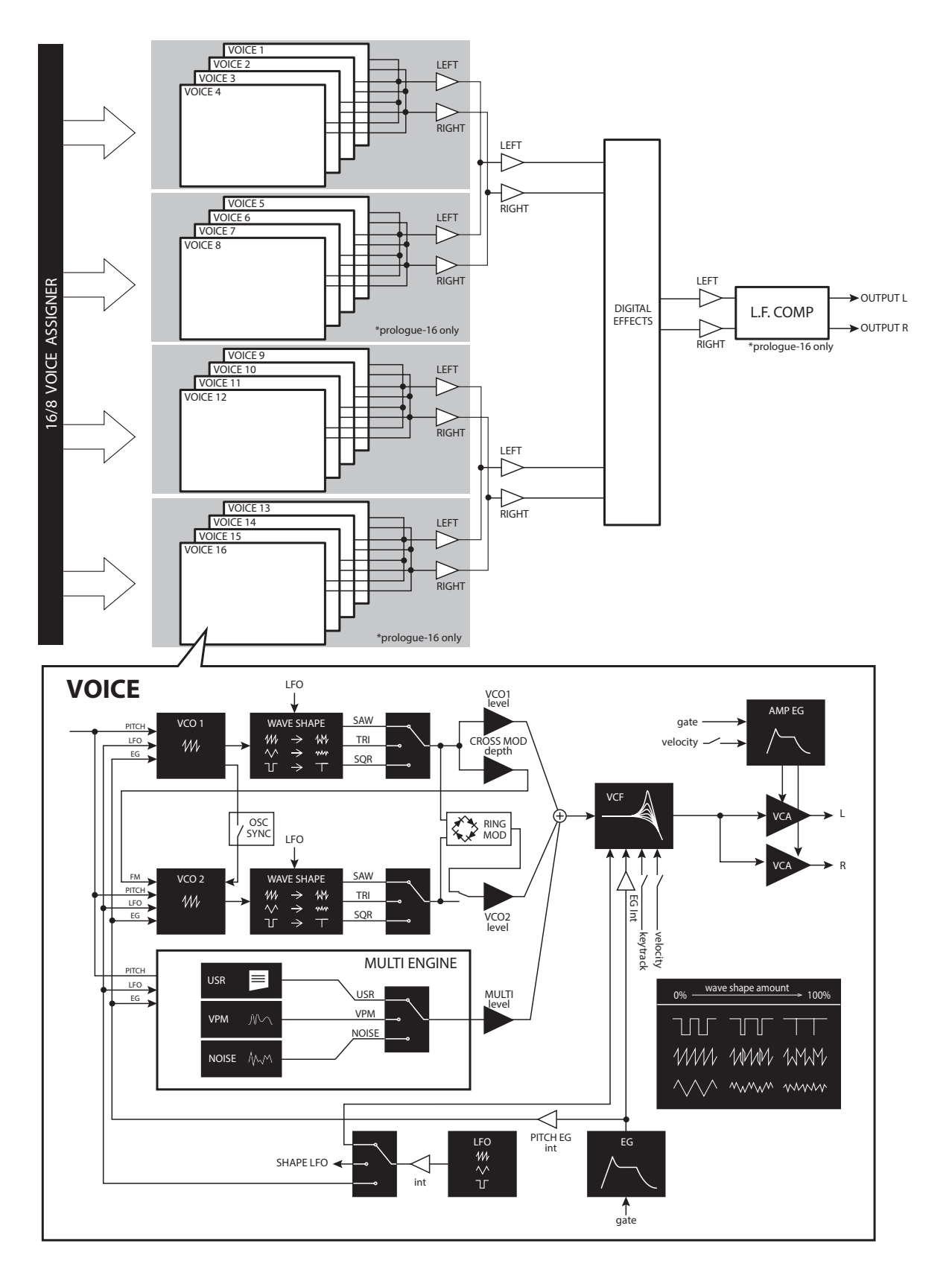

EFGSJ 3

EFGSJ<sub>3</sub>

**RORG** 

# **KORG INC.**

4015-2 Yanokuchi, Inagi-City, Tokyo 206-0812 JAPAN **© 2017 KORG INC.** Published 2/2021 0302 BH **Printed in Japan**